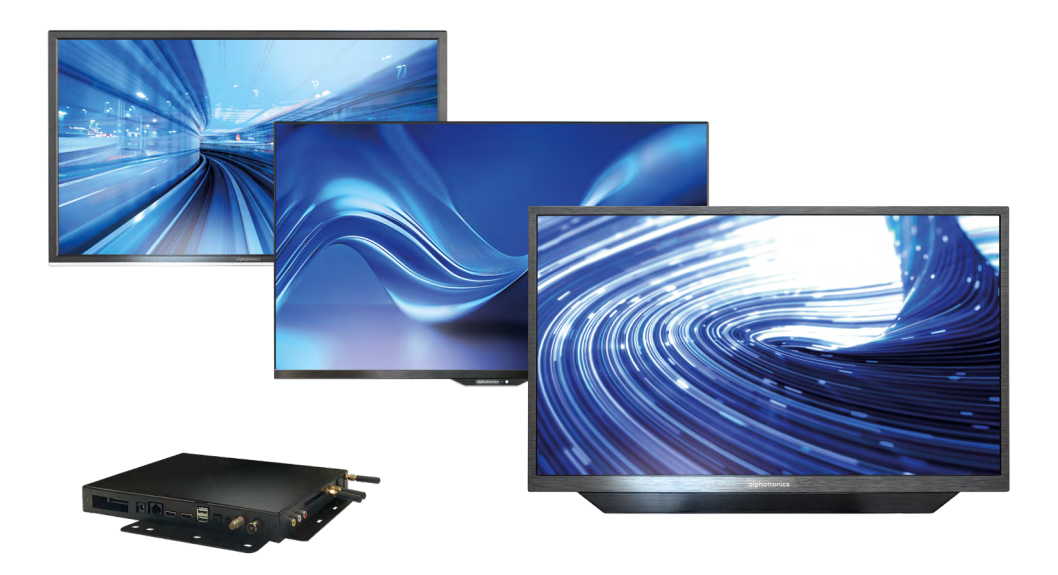

# powered by webOS Hub

### Käyttöohjeet

Kaikille alphatronics-televisioille jossa on webOS Hub -käyttöjärjestelmä (2. sukupolvi)

### ISÄLTÖ

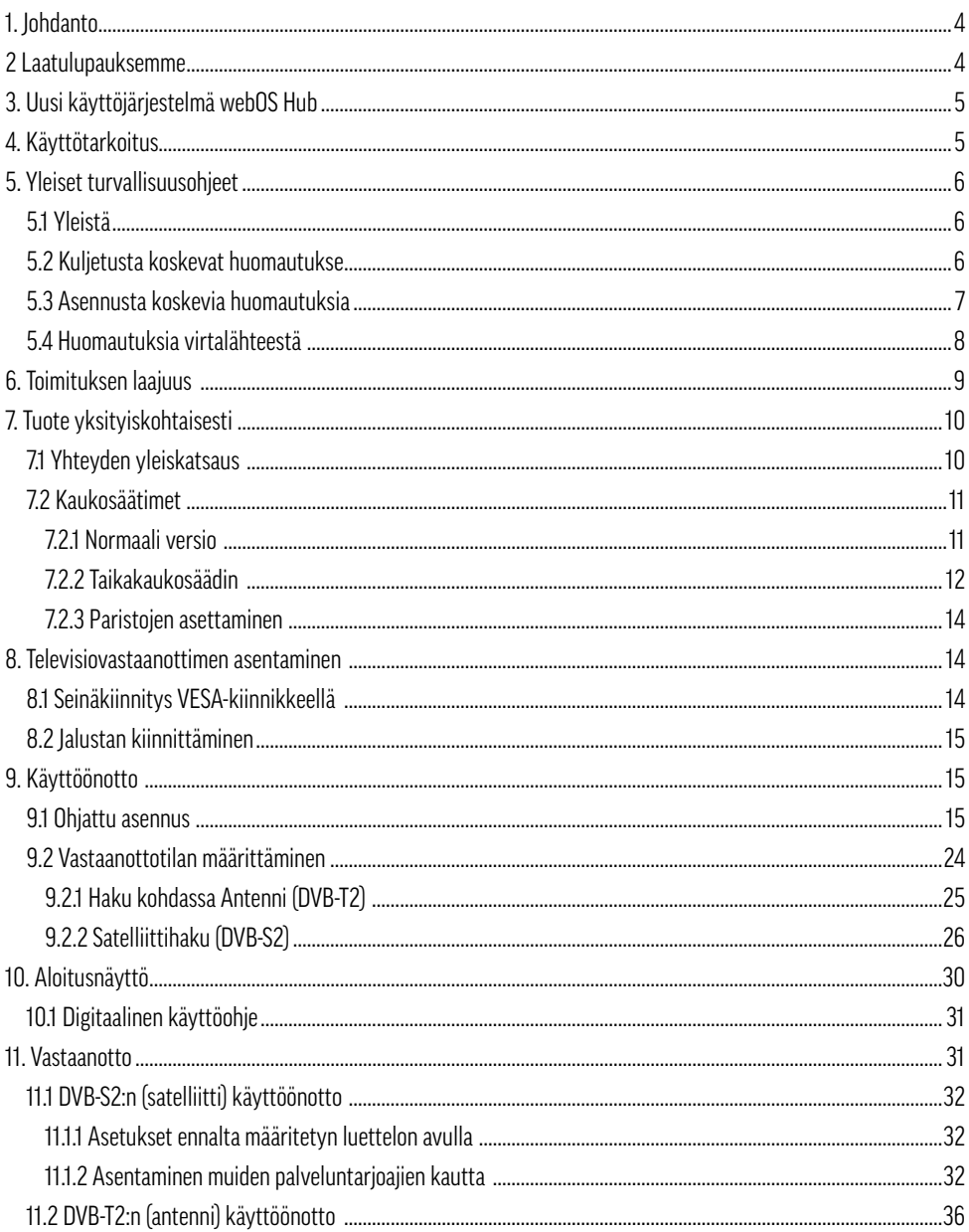

 $\overline{\phantom{a}}$ 

# alphatronics

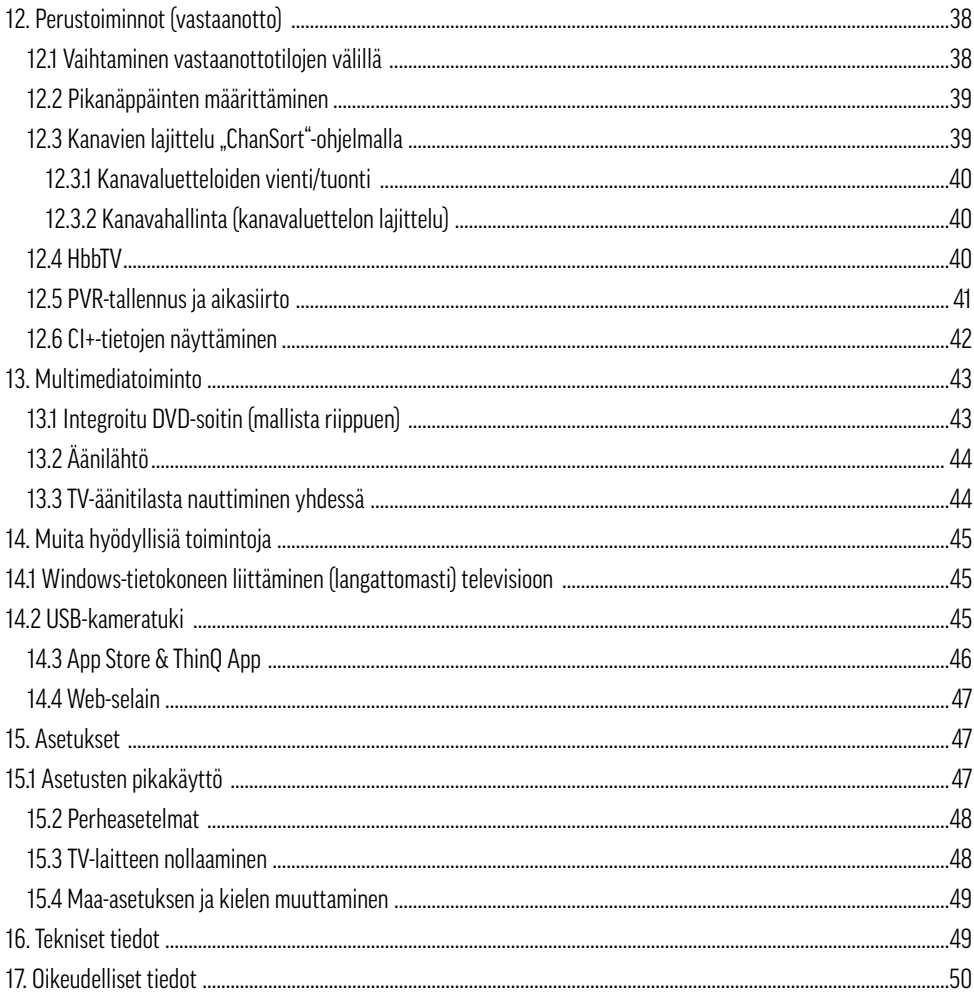

### **1. JOHDANTO**

Kiitos, että valitsit Alphatronics-televisiovastaanottimen ja että luotit meihin. Tuotteemme on kehitetty erityisesti mobiilimaailman tarpeisiin, ja ne edustavat luotettavaa laatua, johon voit luottaa.

Nämä käyttöohjeet on tarkoitettu auttamaan sinua tuotteen käsittelyssä ja käytössä. Siksi suosittelemme, että luet ohjeet huolellisesti.

Säilytä käyttöopas koko tuotteen käyttöiän ajan ja anna se eteenpäin seuraaville käyttäjille tai omistajille. Tarkista toimituksen kattavuus ja varmista, että mukana ei ole viallisia tai vaurioituneita osia.

### **2. LAATULUPAUKSEMME**

alphatronics keskittyy laatuun ja optimaalisiin olosuhteisiin televisiolaitteidemme käytössä ajoneuvoissa, noudattaen johtoajatustamme "greatness in detail". Tämän tavoitteen saavuttamiseksi kiinnitämme erityistä huomiota seuraaviin parametreihin:

**Made in Germany -** Kaikki televisiomme kootaan, testataan ja pakataan rakkaudella Nürnbergissä (Baijeri).

**25 vuoden kokemus ja innovaatiot -** Monen vuoden kokemus mobiilimaailmasta on ratkaisevaa televisiovastaanottimien kehittämisessä ja parantamisessa. Jotta voimme ilmaista ylpeytemme tästä, tuotteissamme on tästä vuodesta lähtien ollut uusi "German Quality - Since 1999" -merkki.

**Keskittyminen turvallisuuteen -** Turvallisuusnäkökulmat, kuten jännitevakaus, käänteisnapaussuojaus ja erityinen korroosiosuojaus, takaavat televisiovastaanottimien pitkäikäisyyden.

**Perusteellisesti testattu -** Lakisääteisten vaatimusten lisäksi teemme televisioillemme säännöllisesti tärinä- ja ilmastotestejä. Näin varmistetaan virheetön toiminta myös äärimmäisissä olosuhteissa, kuten Pohjois-Lapissa pakkasessa tai aavikolla äärimmäisessä kuumuudessa.

**Pikselivirheiden luokka 0 -** Koska optimoitu kuva on meille tärkeä, jokainen paneeli testataan ja toimitetaan 100-prosenttisesti pikselivirheettömänä. Jos paneelissa kuitenkin ilmenee pikselivirhe, se vaihdetaan maksutta takuuaikana.

**Hienostunut tekniikka -** erityiset laajakulmanäytöt, CIS-näyttötekniikka, ulkoiset WIFI-antennit ja tehokas virrankulutus ovat erityisen tärkeitä kehitystyössämme, ja niillä on suuri merkitys.

**Yhteistyö -** Teemme tiivistä yhteistyötä kumppanimme LG Electronics Inc. kanssa. WebOS Hubin referenssiasiakkaana retkeilyalalla olemme aktiivisesti mukana järjestelmän jatkokehityksessä ja olemme edelläkävijöitä uusien toimintojen käyttöönotossa.

### **3. UUSI KÄYTTÖJÄRJESTELMÄ WEBOS HUB**

Tässä TV-sukupolvessa käytämme lisensoidun webOS Hub -käyttöjärjestelmän uusinta versiota. Näin voimme kehittää nykyistä tekniikkaamme ja toimintojamme edelleen intuitiivisen käytettävyyden osalta. Siinä yhdistyvät monien kotisektorilta tuttu ja arvostama käyttöjärjestelmä ja mobiilisovellusten vaatimukset. WebOS Hub -käyttöjärjestelmän lisäetuna on jatkuva jatkokehitys ja uusien toimintojen jatkuva lisääminen OTA-päivitysten avulla.

WebOS Hub -käyttöjärjestelmän uusi sukupolvi, joka on merkitty lyhenteellä (DW tai W), tarjoaa useita uusia toimintoja, kuten PVR-tallennuksen, timeshiftin, optisen äänilähtölaitteen ja Apple AirPlay 2:n integroinnin.

Johtavien suoratoistoalustojen, kuten Netflixin, Amazon Primen, YouTuben, Disney+:n ja Apple TV:n, kanssa tekemiemme lisenssien ansiosta voimme varmistaa, että elokuvasi ja sarjasi ovat sujuvasti ja suoraan käytettävissäsi tien päällä. Meille on tärkeää, että voit aina nauttia ensiluokkaisesta elokuvakokemuksesta televisiovastaanottimillamme, olitpa missä tahansa.

### **4. KÄYTTÖTARKOITUS**

Tämä televisio on tarkoitettu yksinomaan kuva- ja äänisignaalien vastaanottoon ja toistoon. Tätä tarkoitusta varten televisiovastaanottimessa on sisäänrakennettu kolminkertainen viritin sekä WIFI- ja Bluetooth®-liitäntä mediasisällön toistamiseen asennetuista sovelluksista tai Internetistä.

Televisiota ei saa käyttää tiloissa, joissa on korkea ilmankosteus (esim. kylpyhuone tai sauna). Jos TV-laitetta käytetään ulkona, varmista, että se on suojattu kosteudelta (sateelta, tippuvalta ja roiskevedeltä). Kosteus voi aiheuttaa TV-laitteessa vuotovirtoja. Tämä voi johtaa jännitekosketusvaaraan tai tulipalon vaaraan.

Jos olet siirtänyt television kylmästä lämpimään ympäristöön, saattaa esiintyä kondenssia. Jätä televisio pois päältä noin tunnin ajaksi.

Takuu myönnetään vain, jos laitetta käytetään määritellyssä hyväksytyssä ympäristössä!

### **5. YLEISET TURVALLISUUSOHJEET**

Oman turvallisuutesi vuoksi ja välttyäksesi tarpeettomilta vaurioilta TV-laitteelle, lue ja noudata seuraavia turvallisuusohieita:

### **5.1 Yleistä**

### **Tärkeitä turvallisuusohjeita!**

- Tämä tuote on tarkoitettu yksityiseen, ei-kaupalliseen käyttöön!
- Kuten kaikkia elektronisia tuotteita, tätä tuotetta ei saa käyttää lasten toimesta!
- Tätä tuotetta ei ole tarkoitettu sellaisten henkilöiden (mukaan lukien lapset) käyttöön, joilla on heikentyneet fyysiset, sensoriset tai henkiset kyvyt tai joilla ei ole kokemusta ja/tai tietoa. Ellei heitä valvo heidän turvallisuudestaan vastaava henkilö tai ellei hän ole saanut sinulta ohjeita TV-laitteen käytöstä!
- Irrota verkkopistoke välittömästi pistorasiasta ja ota yhteyttä asiakaspalveluun tai palvelunumeroon, jos jokin seuraavista tapauksista ilmenee:
	- Jos televisioon on kohdistunut erittäin voimakas isku!
	- Jos televisio on vahingoittunut tai jos televisioon on joutunut vieraita esineitä!
	- Jos televisiosta tulee savua tai epätavallisia hajuja!
- Älä pura tuotetta sen yksittäisiin osiin. Televisio ei sisällä käyttäjän huollettavissa olevia osia. Virheellinen kokoaminen voi aiheuttaa sähköiskuja tai toimintahäiriöitä!
- Älä koskaan avaa televisiota! Ammattitaidottomien henkilöiden tekemät korjausyritykset voivat olla vaarallisia!
- Älä tee tuotteeseen mitään muutoksia, sillä tämä mitätöi mahdolliset takuuvaatimukset!
- Älä aseta mitään nesteellä täytettyjä esineitä tai paljaita liekkejä (tulipalo) television päälle!

### **5.2 Kuljetusta koskevat huomautukset**

### **Tärkeitä turvallisuusohjeita!**

Kosketa televisiota vain kotelon reunoilta! Näyttö on valmistettu lasista tai muovista, ja se voi rikkoutua tai vahingoittua, jos sitä käsitellään väärin. Ulkoisten vaikutusten aiheuttamat vauriot eivät kuulu takuun piiriin!

- Vältä koskettamasta näyttöä tai painamasta näyttöä tai kehystä sormilla pitkiä aikoja. Tämä voi johtaa tilapäisiin vääristymiin tai näytön vaurioitumiseen.
- Älä paina laitteen näyttöä voimakkaasti kädelläsi tai terävällä esineellä, kuten kynsillä, lyijykynällä tai puikoilla.
- Suosittelemme, että televisio siirretään tai kuljetetaan alkuperäisessä laatikossa tai pakkauksessa (jos sitä ei ole asennettu pysyvästi).

#### **5.3 Asennusta koskevia huomautuksia**

### **Tärkeitä turvallisuusohjeita!**

Televisiovastaanottimen takaosassa olevien tuuletusaukkojen on aina oltava esteettömiä. Älä aseta mitään vieraita esineitä, kuten sanomalehtiä, peittoja tai muita tekstiilejä TV-laitteen päälle tai päälle. Televisiovastaanottimen molemmin puolin ja yläpuolella on oltava vähintään 2 cm vapaata tilaa ilmankiertoa varten.

Jos sijoitat tai asennat television kaappiin tai hyllyyn, varmista, että myös siellä on riittävä ilmankierto. Kuten mikä tahansa elektroninen laite, myös tuotteemme tarvitsee ilmaa jäähdytykseen käytön aikana. Ilmankierron estyminen voi johtaa tulipaloihin tai TV-laitteen automaattiseen sammumiseen (suojakatkaisu).

- Suojaa televisio pölyiseltä ympäristöltä!
- Jos televisio asennetaan seinään, sitä ei saa ripustaa television takaosassa oleviin virta- ja signaalikaapeleihin. Muuten on olemassa tulipalon tai sähköiskun vaara!
- Varmista, että lapset eivät roiku kiinni televisiossa tai kiipeä siihen. Muuten televisio voi kaatua ja aiheuttaa vakavia vammoja!
- Jos asennat television seinälle, kiinnitä VESA-seinäkiinnike (lisävarusteena saatavana) television takaosaan! Jos haluat kiinnittää TV-laitteen seinäkiinnikkeellä, kiinnitä se huolellisesti, jotta se ei pääse putoamaan!
- Älä aseta televisiota epävakaille hyllyille tai kalteville pinnoille! Vältä myös paikkoja, jotka tärisevät tai joissa tuotteella ei ole turvallista pitoa! Muussa tapauksessa TV-laite voi pudota tai kaatua, jolloin TV-laite voi loukkaantua tai vahingoittua!
- Televisio ei saa työntyä eteenpäin, varsinkaan huonekaluihin tai huonekalujen päälle sijoitettuna!
- Älä koske tuuletusaukkoihin, kun televisio on käynnissä pitkään, sillä ne voivat kuumentua!

### **5.4 Virtalähdettä koskevia huomautuksia**

### **Tärkeitä turvallisuusohjeita!**

Väärät jännitteet voivat vahingoittaa televisiota! Tämän TV-laitteen saa kytkeä vain virtalähdeverkkoon, jonka jännite on ilmoitettu tyyppikilvessä, käyttämällä oikeaa 12V/24V-laitteen liitäntäkaapelia!

Aseta virtajohto aina siten, ettei se voi vahingoittua! Virtajohto ei saa taittua, sitä ei saa asettaa terävien reunojen päälle, sen päällä ei saa kävellä eikä se saa altistua kemikaaleille! Vahingoittuneella eristyksellä varustettu virtajohto voi aiheuttaa sähköiskun ja on palovaarallinen!

### **Lisätietoja - Ulkoinen 230V virtalähde (valinnainen)**

- Kun käytät televisiota yhdessä 230 V:n virtalähteen kanssa, varmista, että se on aina helposti saatavilla. Jotta se voidaan hätätapauksessa irrottaa nopeasti pistorasiasta!
- Älä koske verkkopistokkeeseen märillä käsillä! Jos kosketusnastat ovat märät tai pölyiset, kuivaa verkkopistoke kokonaan tai poista siitä pöly. Kosteus lisää kuolemaan johtavan sähköiskun vaaraa!
- Virtalähde on kytkettävä kokonaan pistorasiaan! On olemassa tulipalon vaara, jos virtalähdettä ei ole kytketty tiukasti pistorasiaan!
- Älä koske verkkokaapelin päähän johtavalla esineellä (esim. haarukalla), kun verkkokaapeli on kytketty pistorasiaan!
- Älä päästä metalliesineitä, kuten kolikoita, hiusneuloja, ruokailuvälineitä tai lankaa, tai syttyviä esineitä, kuten paperia tai tulitikkuja, television tai virtalähteen sisään! Kiinnitä erityistä huomiota lapsiin. On olemassa sähköiskun, tulipalon tai loukkaantumisen vaara! Jos esine pääsee TV-laitteen sisään, irrota virtajohto ja ota yhteys asiakaspalveluun!
- Virtalähde ei saa joutua kosketuksiin kuumien esineiden, kuten patterin kanssa! Älä myöskään aseta painavia esineitä tai itse televisiota virtajohdon päälle! Muutoin on olemassa tulipalon ja sähköiskun vaara!
- Älä kytke liian monta sähkölaitetta yhteen pistorasiaan! Muuten ylikuumeneminen voi aiheuttaa tulipalon!

### **Tietoja - GS-sertifioidut virtalähteet**

Kaikilla myymillämme tai toimittamillamme virtalähteillä on ulkopuolisen testauslaitoksen (esim. TÜV Rheinland, Intertek tai SGS) myöntämä GS-sertifiointi ylimääräisenä turvallisuusominaisuutena. Tämän tarkoituksena on korostaa omia laatu- ja turvallisuusvaatimuksiamme CE-hyväksynnän lisäksi.

### **A** Huomio! Laserluokka 1

Kaukosäätimessä on laserluokan 1 infrapunadiodi. Älä katso sitä optisilla laitteilla silmävammojen välttämiseksi!

- Kaukosäätimen ja IR-anturin välissä ei saa olla esineitä.
- Auringonvalo tai muu voimakas valo voi häiritä kaukosäätimen signaalia.

### **Tärkeitä turvallisuusohjeita!**

- Säilytä paristot aina lapsiturvallisessa paikassa! On olemassa nielemisvaara!
- Älä koskaan yritä ladata alkaliparistoja!
- Älä oikosulje akkuja tai heitä niitä tuleen!
- Vaihda aina molemmat paristot samalla kertaa! Älä sekoita vanhoja ja uusia paristoja tai erityyppisiä paristoja!
- Akusta vuotava akkuhappo voi aiheuttaa ihoärsytystä! Ihokosketuksen sattuessa huuhtele runsaalla vedellä. Jos nestettä joutuu silmiin, huuhtele huolellisesti vedellä, älä hankaa ja ota välittömästi yhteys lääkäriin.

### **6. TOIMITUKSEN LAAJUUS**

- Televisio
- Kaukosäädin (normaali tai Magic-kaukosäädin mallista riippuen)
- 12V liitäntäkaapeli tupakansytyttimellä
- Kiinnitysruuvit ja muut tarvikkeet
- Käyttöohjeet

**Huomaa!** Huomaa, että lisävarusteet voivat sisältyä toimitukseen jälleenmyyjästä tai myyntialueesta riippuen. Tässä lueteltu toimituslaajuuden kuvaus viittaa aina vakiomyyntiversioon.

### **7. TUOTE YKSITYISKOHTAISESTI**

### **7.1 Yhteyden yleiskuvaus**

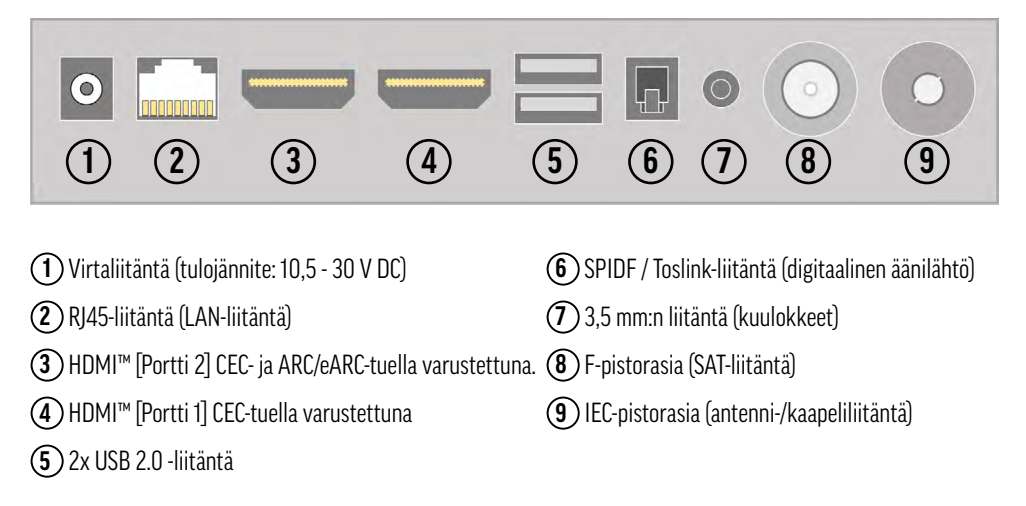

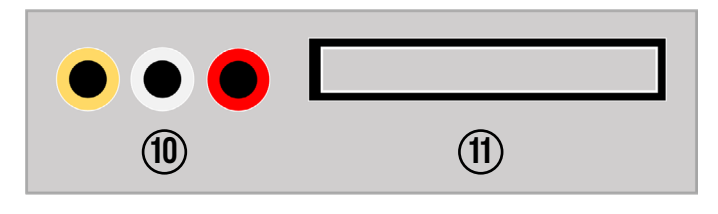

**10** Cinch-liitännät (AV-tulo)

**11** CI+-korttipaikka (lisäkortit ja -moduuli vaaditaan!)

### **Tietoja - HDMI™ ARC ja HDMI™ CEC**

ARC - ARC (Audio Return Channel) on digitaalinen kanava, jota televisiot käyttävät äänitietojen lähettämiseen soundbariin tai AV-vastaanottimeen HDMI™-kaapelin kautta. Sillä ei ole merkitystä, tuleeko äänisignaali sisäänrakennetusta TV-virittimestä, liitetystä suoratoistolaatikosta tai pelikonsolista.

CEC - tarkoittaa Consumer Electronics Control (kuluttajaelektroniikan ohjaus) ja mahdollistaa sekä useiden HDMI™:n kautta liitettyjen laitteiden ohjaamisen yhdellä kaukosäätimellä että tiettyjen toimintojen kytkemisen (esim. kaikkien laitteiden kytkeminen päälle yhdessä). Valmistajasta riippuen tämä toiminto voidaan tuntea eri tavalla.

#### **7.2 Kaukosäätimet**

Ostetusta mallisarjasta tai SET:stä riippuen mukana toimitetaan jokin seuraavista kaukosäätimistä. Magic-kaukosäädin voidaan asentaa milloin tahansa jälkiasennuksena normaaliversiolla toimitettaviin malleihin. Ota yhteyttä jälleenmyyjään tai käy varaosamyymälässämme osoitteessa www.alphatronics.de.

### **7.2.1 Normaali versio**

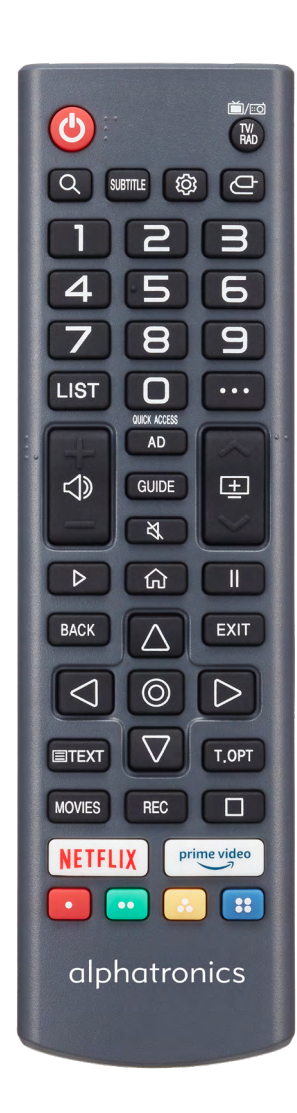

- **1. [POWER]** Kytke päälle/pois päältä.
- **2. [TV/RAD]** Vaihda TV- ja radiotilan välillä.
- **3. [LUPE]** Hakutoiminto
- **4. [SUBTITLE] -** Tekstityksen aktivointi
- **5. [ ]** Avaa asetukset
- **6. [ ]** Lähteen valinta
- **7. [Näppäimistö] -** numerot 0-9
- **8. [LIST] -** Avaa ohjelmaopas, kanavat, TV-suunnittelija.
- **9. [: • ]** Lisätoimintojen (toimintojen) avaaminen
- **10. [ ]** Äänenvoimakkuus +/-
- **11. [ ]** Ohjelma +/-
- **12. [AD] -** Aktivoi / poista äänikuvaus käytöstä.
- **13. [GUIDE]** Ohjelmaoppaan avaaminen
- **14.** 【 & **1-Mykistys**
- **15. [PLAY] -** Toiston aloittaminen
- **16. [ ] -** Avaa Koti-valikko
- **17. [PAUSE]** Keskeytä toisto
- **18. [BACK] -** Palaa edelliselle tasolle.
- **19. [EXIT]** Sulje valikko/ikkuna.
- **20. [Navigointipainikkeet] + [ENTER]** Valitse ja vahvista.
- **21. [TEKSTI] T**eletekstin avaaminen
- **22. [T. OPT] -** Muita teletekstivaihtoehtoja
- **23. [ELOKUVAT]** Avaa elokuvakirjasto.
- **24. [STOP]** Toiston pysäyttäminen
- **25. [NETFLIX] + [PRIME VIDEO]** Pikakäyttönäppäimet
- **26. [VÄRINAPIT] -** Lisäasetukset / HbbTV
- **27. [REC]** Tallennuksen käynnistäminen (PVR)

### **Tietoa - Äänikuvaus**

Äänikuvaus on toiminto, jonka avulla sokeat ja näkövammaiset katsojat voivat ymmärtää videosisältöä paremmin. Äänikuvauksen avulla kertoja kuvaa, mitä ruudulla näkyy. Tämä sisältää tärkeitä tietoja juonesta, hahmoista tai paikoista. Myös tekstin päällekkäisyyksiä luetaan ääneen. Huomaa, että tämän toiminnon saatavuus ja laajuus voivat riippua kyseisestä ohjelmasta.

### **7.2.2 Taika-kaukosäädin**

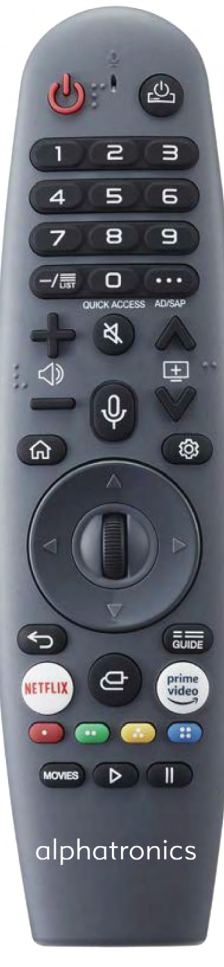

*Integroitu AirMouse ja ääniohjaus*

- **1. [POWER]** Kytke päälle/pois päältä.
- **2. [ ] -** Ulkoisen digisovittimen kytkeminen päälle/pois käytöstä
- **3. [Näppäimistö] -** numerot 0-9
- **4. [-/LUETTELO]** Avaa ohjelmaopas, kanavat, TV-suunnittelija.
- **5. [** $\cdot \cdot \cdot$ ] Lisätoimintojen (toimien) avaaminen
- **6. [ ] -** Äänenvoimakkuus +/-
- **7. [ ]** Mykistys
- **8. [ ]**  Ohjauspainike ääniohjausta varten
- **9.** [**1**] Ohjelma +/-
- **10.** [命] Avaa Koti-valikko
- **11. [ ] -** Avaa asetukset
- **12. [NAVIGOINTINÄPPÄIMET]** Navigointi ylös/alas/vasemmalle/ oikealle.
- **13. [SCOLLRAD / ENTER]** Selaa ja vahvista valinta.
- **14. [**  $\leq$  **]** Takaisin viimeiselle tasolle
- **15. [GUIDE] -** Ohjelmaoppaan avaaminen
- **16.**  $\left[\right.\rightleftharpoons\right]$  Lähteen valinta
- **17. [NETFLIX] + [PRIME VIDEO]** Pikakäyttöpainikkeet
- **18. [VÄRINAPIT]** Lisäasetukset / HbbTV
- **19. [ELOKUVAT]** Avaa elokuvakirjasto.
- **20. [PLAY]** Toiston käynnistäminen
- **21. [PAUSE]** Keskeytä toisto

### **Kaukosäätimen liittäminen**

®Magic-kaukosäädin on kaukosäädin, jossa on infrapuna- ja Bluetooth-liitäntä, joten toisin kuin tavallinen kaukosäädin, se on ohjelmoitava televisioon.

**Vaihtoehto 1 - Alkuasennuksen aikana:** Kuten alkuasennuksen vaiheessa 1 (luku 9.1) mainittiin, suuntaa kaukosäädin, johon on asetettu paristot, TV-laitteeseen noin 15-20 sekunnin ajaksi ja paina vierityspyörää [ENTER]. Tämän jälkeen kaukosäädin rekisteröidään automaattisesti TV-laitteeseen.

**Vaihtoehto 2 - Ohjelmointi käytön aikana:** Jos haluat ohjelmoida Magic-kaukosäätimen TV-laitteeseen, suuntaa se TV-laitteeseen käytön aikana ja pidä [GUIDE]-painiketta painettuna noin 20 sekunnin ajan. Lyhyen ajan kuluttua TV-laitteeseen ilmestyy rekisteröinnin vahvistava viesti. Tämä menettely toimii myös, jos kaukosäädin on aiemmin ohjelmoitu toiseen TV-laitteeseen ja haluat kytkeä sen uudelleen tai kytkeä sen toisella tavalla.

#### **Ilmahiiren aktivointi**

Magic-kaukosäätimeen on integroitu Air Mouse -toiminto, joka näyttää digitaalisen hiiren osoittimen näytöllä, mikä helpottaa tekstin syöttämistä tai tiettyjen elementtien valitsemista.

**Vaihtoehto 1:** Osoita kaukosäätimellä televisiota ja siirrä sitä hieman vasemmalta oikealle (ravista), kunnes hiiren osoitin tulee näkyviin.

**Vaihtoehto 2:** Paina kaukosäätimen vierityspyörää, kun osoitat sillä televisiota.

**Huom!** Hiiren osoitin katoaa automaattisesti, jos mitään liikettä ei tehdä tai jos kaukosäätimen toista painiketta painetaan. Jos hiiren osoitin ei reagoi sujuvasti, voit nollata tai kalibroida sen siirtämällä sen näytön reunan kaikille neliälle puolelle.

### **Ääniohjaus**

Magic-kaukosäätimessä on integroitu mikrofoni, jonka avulla voit käyttää ääniohjausta. Voit aktivoida mikrofonin painamalla pitkään **[ ]** -painiketta. Pidä sitten painiketta alhaalla ja kirjoita hakua varten sopivia äänikomentoja tai avainsanoja, kuten "Millainen sää on tänään Nürnbergissä" tai "Avaa Friends-sarja Amazon Prime -palvelussa".

**Vinkki!** Varmista, että oikea kansallinen kieli on asetettu, jotta vältät mahdolliset virheet puheentunnistuksessa. Valikon kielen on vastattava puhuttua kieltä. Parhaan mahdollisen puheentunnistuksen varmistamiseksi puhu hitaasti ja selvästi sopivalla äänenvoimakkuudella ja pidä noin 10 cm:n etäisyys Magic-kaukosäätimen mikrofonista.

### **7.2.3 Paristojen asettaminen paikalleen**

Avaa kaukosäätimen takaosassa oleva paristokotelon kansi paristojen asettamista varten. Liu'uta paristolokeron kantta varovasti alaspäin. Aseta paristot paristolokeroon merkityn napaisuuden mukaisesti ja sulje paristolokero uudelleen.

Vakiovaihtoehto: 2x AAA I Micro I Tyyppi LR03

Magic kaukosäädin: 2x AA I Mignon I tyyppi LR06

**Suositus!** Suosittelemme paristojen irrottamista, jos tuotetta ei käytetä pidempään aikaan, jotta happoa ei pääse vuotamaan paristokoteloon.

### **8. TELEVISION ASENTAMINEN**

### **8.1 Seinäkiinnitys VESA-kiinnikkeellä**

Jos haluat kiinnittää television pysyvästi ajoneuvoon tai seinään, käytä vain sopivaa VESA-kiinnikettä. Televisiovastaanottimen takaosassa on vakioidut kiinnityspisteet seuraavan taulukon mukaisesti:

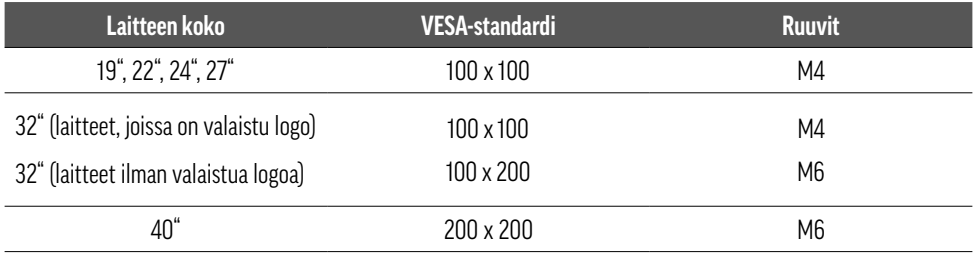

Käytä aina 4 ruuvia, joissa on sopiva kierre. Varmista asennuksen yhteydessä, että televisio on kiinnitetty tukevasti seinäkiinnikkeeseen. Ruuvin pituus on valittava seinäkiinnitystyypin mukaan. Varmista, että käytät oikean pituisia ruuveja. Älä kiristä ruuveja liikaa, jotta TV-laite ei vaurioidu!

#### **8.2 Jalustan asentaminen**

Seinään tai ajoneuvoon kiinnittämisen vaihtoehtona televisio voidaan asentaa myös jalustalle. Koska televisiomme asennetaan pääasiassa pysyvästi ajoneuvoon, olemme päättäneet poistaa jalustan vakiotoimituksesta mallivuodesta 2024 alkaen. Jos tarvitset edelleen jalustaa, voit tilata sen jälleenmyyjältäsi tai varaosamyymälästämme osoitteesta www.alphatronics.de.

Kun asennat jalustaa, varmista, että ruuveja ei kiristetä liikaa! Varmista myös, että kahden komponentin välissä ei ole esineitä asennuksen aikana loukkaantumisvaaran välttämiseksi. Tarvitset ristipääruuvimeisselin ruuvien asentamiseen.

### **9. KÄYTTÖÖNOTTO**

#### **Television liittäminen virtalähteeseen**

Jos haluat käyttää televisiota ensimmäistä kertaa, kytke se ajoneuvon virtalähteeseen. Käytä joko mukana toimitettua 12 V:n liitäntäkaapelia tai sopivaa vaihtoehtoista virtajohtoa. Varmista, että suoraan TV-laitteessa oleva on/ off-kytkin on asetettu asentoon [ON].

### **9.1 Ohjattu asennus**

Kun televisio kytketään verkkovirtaan ja kytketään päälle ensimmäistä kertaa, ohjatun asennuksen ohjelma käynnistyy automaattisesti ja opastaa sinut alkuasennuksen yksittäisten vaiheiden läpi. Jokainen vaihe selitetään myös näytöllä.

### **Vaihe 1 - Kaukosäätimen liittäminen**

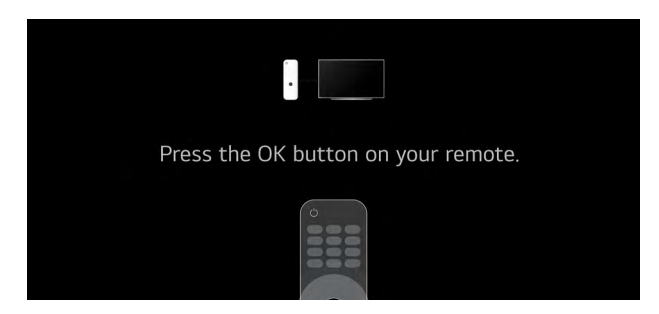

*Kaukosäätimen ohjelmointi* 

Tässä asennusosiossa sinun on paritettava mukana toimitettu kaukosäädin television kanssa. Tee tämä painamalla vastaavaa painiketta kaukosäätimen mallista riippuen.

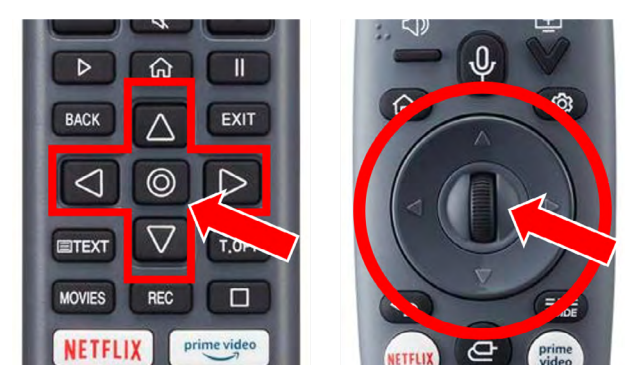

*Normaali versio Taika-kaukosäädin*

### **Vaihe 2 - Kielen ja maan valinta**

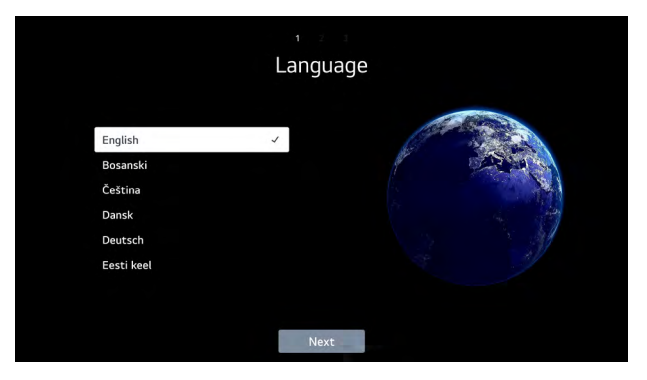

*Kielen valinta*

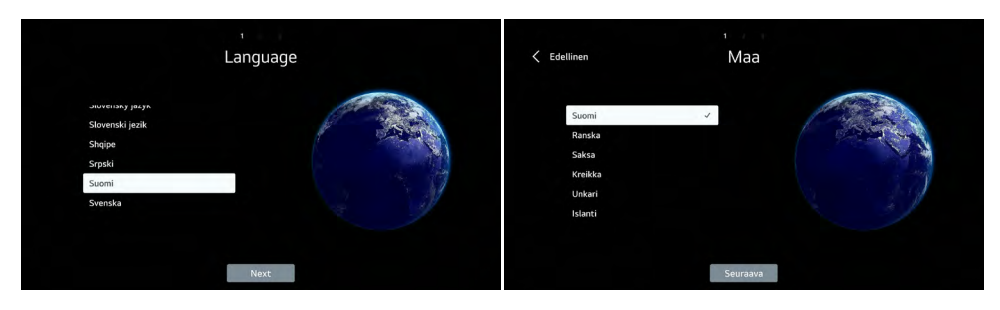

*Kielen ja maan valinta*

Valitse kaukosäätimen nuolipainikkeilla haluamasi kieli ja sitten maa, jossa televisiota käytetään.

Vahvista valinta painamalla kaukosäätimen [ENTER]-painiketta. Tätä valintaa voidaan myöhemmin milloin tahansa säätää asetuksissa kohdassa Yleiset > Järjestelmä > Kieli.

Jos haluat siirtyä seuraavaan asennusvaiheeseen, valitse [Seuraava] näytön alareunan keskiosassa ja vahvista valintasi uudelleen painamalla [ENTER].

Tässä esimerkissä valittiin Englanti ja Yhdistynyt kuningaskunta.

**Huomaa!** Huomaa, että maan valinta vaikuttaa käytettävissä olevaan sovellustarjontaan. Lisenssirajoitusten vuoksi kaikki sovellukset eivät ole saatavilla kaikissa maissa!

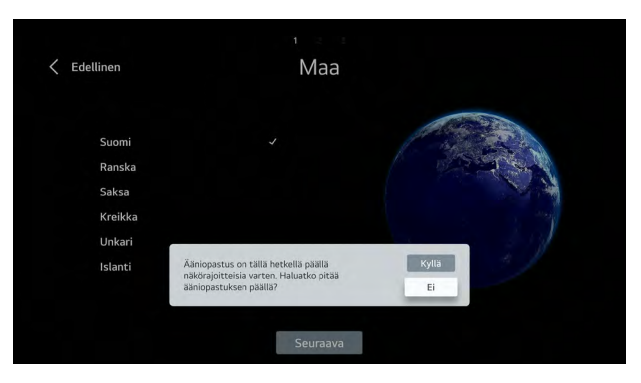

*Audio-ohjeiden viesti*

**Huomaa!** Uuden EU-direktiivin mukaisesti kaikki valintavaihtoehdot toistetaan myös akustisesti tässä vaiheessa. Kun olet valinnut maasi, sinulla on mahdollisuus poistaa tämä toiminto käytöstä. Tämä tehdään, jotta televisiovastaanottimen asettaminen olisi helpommin mahdollista näkövammaisille henkilöille.

Asennuksen seuraavassa vaiheessa voit valita, miten televisio asetetaan. Voit valita vaihtoehdon [mobiililaitteen kautta] tai [TV:n kautta].

Valitse haluamasi menetelmä kaukosäätimen navigointipainikkeilla ja vahvista valinta [ENTER]-painikkeella.

**Suositus!** Suosittelemme, että kaikki asiakkaat valitsevat oletusarvoisesti [TV:n kautta] -asennusvaihtoehdon, koska se on nopeampi ja helpompi käyttää. Älypuhelimen kautta -asetus sopii erityisesti asiakkaille, jotka jo omistavat webOS-käyttöjärjestelmällä varustetun television ja joilla on LG-tili ja ThinQ-sovellus.

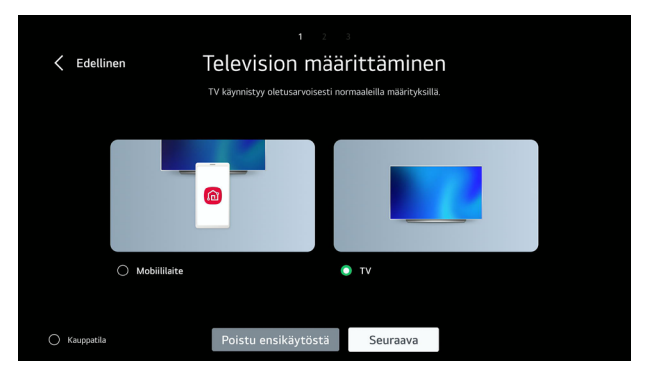

*Asetukset television kautta*

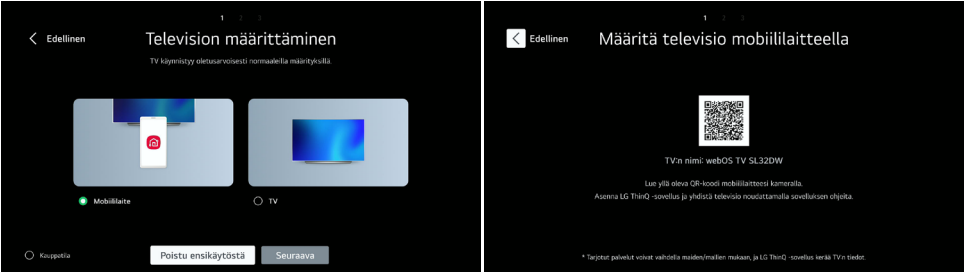

*Asennus mobiililaitteen kautta*

Tällöin näytöllä näkyy QR-koodi, joka sinun on skannattava älypuhelimella tai tabletilla. Näin voit ladata LG "ThinQ" -sovelluksen tai se avautuu automaattisesti skannauksen jälkeen. Seuraa sitten sovelluksen ohjeita jatkaaksesi asennusta.

### **Tiedot -Demo-tila**

Kuvan vasemmassa alareunassa näkyvä asetus voidaan jättää huomiotta, ja se on tarkoitettu yksinomaan vähittäismyyntikumppaneille, jotka esittelevät televisiota myymälässä. Se aktivoi erityisen esittelytilan, jota käytetään yksinomaan TV-laitteen toimintojen esittelyyn.

### **Vaihe 4 - WIFI-yhteys**

LAN- tai WIFI-yhteys on tarpeen, jotta voit käyttää kaikkia TV-laitteen toimintoja, erityisesti suoratoiston yhteydessä. Tämä voidaan määrittää seuraavassa vaiheessa. Vaihtoehtoisesti tämä vaihe voidaan myös ohittaa ja konfigurointi voidaan suorittaa jälkikäteen. Heti kun seuraava ikkuna avautuu, TV-laite etsii automaattisesti kaikki saatavilla olevat WIFI-verkot lähistöllä.

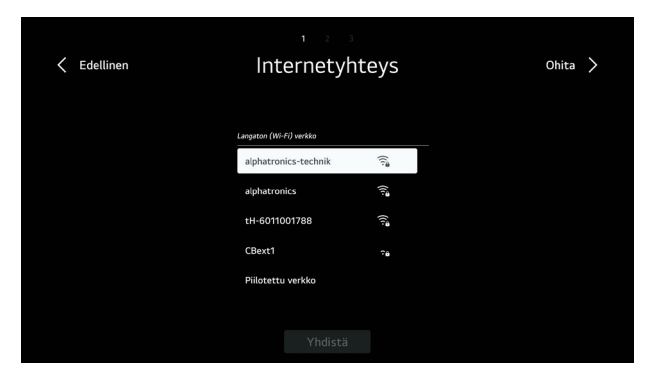

*Verkkohaku*

Valitse haluamasi verkko ja vahvista valinta painamalla [ENTER]-painiketta.

| $\overline{C}$<br>Salasana |                                          |                              |                     |                                           |                     |                   |                     |                               |                  |                    |                                               |                       |  |
|----------------------------|------------------------------------------|------------------------------|---------------------|-------------------------------------------|---------------------|-------------------|---------------------|-------------------------------|------------------|--------------------|-----------------------------------------------|-----------------------|--|
|                            | Salasana<br>$\bigcirc$<br>Näytä salasana |                              |                     |                                           |                     |                   |                     |                               |                  |                    |                                               |                       |  |
|                            | ENG<br>\$%                               | $\overline{1}$<br>$\ddot{q}$ | $\overline{2}$<br>w | $\overline{\mathbf{3}}$<br>e              | $\overline{4}$<br>ŕ | 5<br>$\mathbf t$  | $6\phantom{1}$<br>y | 7<br>u                        | $^{\rm 8}$<br>j. | 9<br>$\circ$       | $\circ$<br>p                                  | $\circ$<br>Enter      |  |
|                            | Àà<br>$\Diamond$                         | $\overline{a}$<br>$^{\circ}$ | $\sf s$<br>z        | $\mathsf{d}$<br>$\boldsymbol{\mathsf{x}}$ | f<br>$\mathsf{c}$   | $\mathsf{q}$<br>V | h<br>$\mathbf b$    | ï<br>$\overline{\phantom{a}}$ | $\mathbf k$<br>m | τ<br>$\mathcal{E}$ | $\overline{?}$<br>$\mathcal{L}_{\mathcal{L}}$ | Clear All             |  |
|                            |                                          |                              |                     |                                           |                     | È                 |                     |                               |                  |                    |                                               | ∢<br>$\triangleright$ |  |

*Salasanan syöttömaski*

Näyttöön tulee seuraava syöttöruutu, jossa WIFI-salasana voidaan syöttää. Vahvista sitten syöttö painamalla [ENTER]-painiketta.

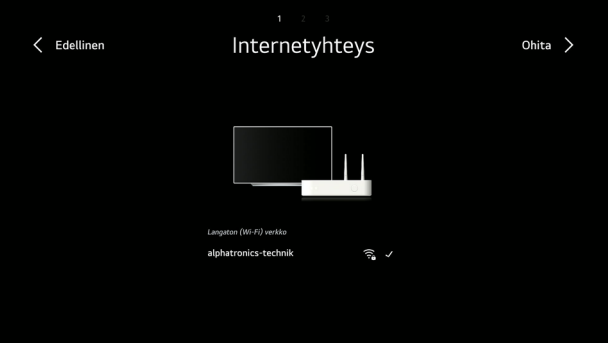

*Onnistunut yhteyden muodostaminen*

Kun verkkoyhteys on muodostettu onnistuneesti, näyttöön tulee seuraava ikkuna, ennen kuin järjestelmä siirtyy automaattisesti seuraavaan vaiheeseen.

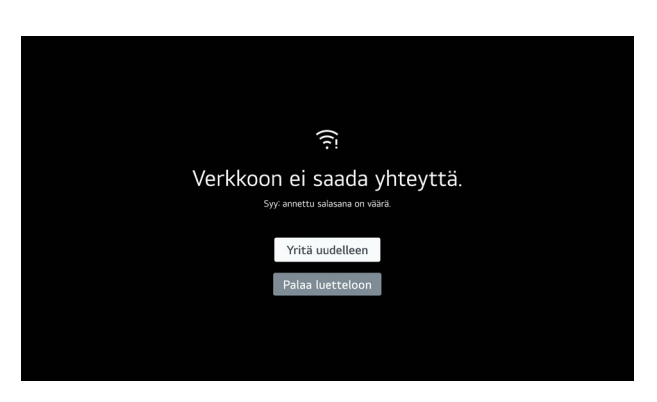

*Virhe yhteyden määrityksessä*

Jos olet syöttänyt salasanan väärin tai signaalin voimakkuus on riittämätön, näyttöön tulee yllä oleva ikkuna. Syötä salasana uudelleen tai tarkista, että ulkoinen WIFI-antenni on kiinnitetty kunnolla televisioon ja että verkon signaalin voimakkuus on vähintään 2 palkkia. Voit tarkistaa tämän käyttämällä toista laitetta, kuten älypuhelinta tai tablettia.

### **Vaihe 5 - Vahvista ehdot**

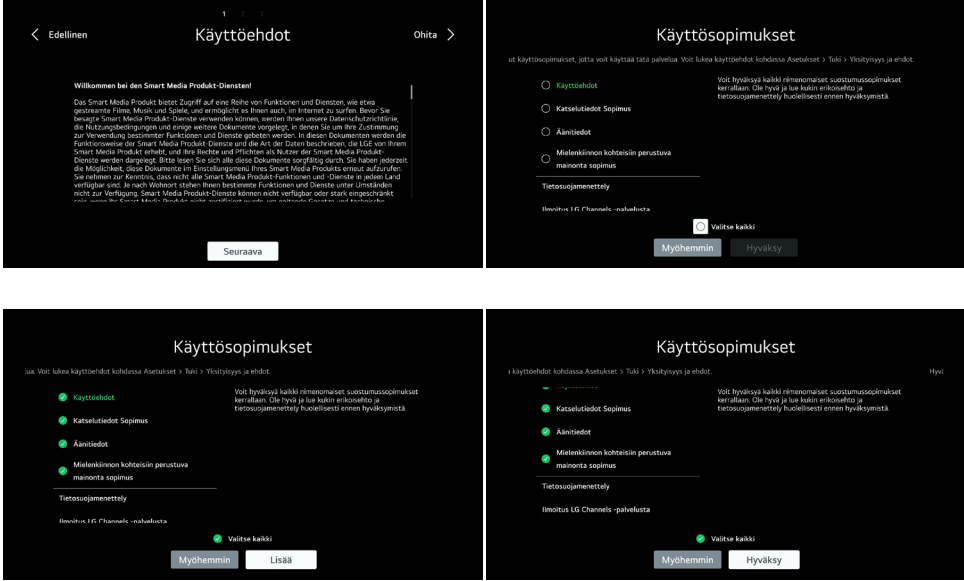

*Yleiset ehdot jaettuna ryhmiin*

Jotta voit käyttää televisiota ja sen sovelluksia Internetin yhteydessä, sinun on hyväksyttävä yksittäiset ilmoitukset. Koska televisiomme perustuvat LG:n käyttöjärjestelmään (webOS Hub), ilmoitukset on tehty LG Electronics Inc. kanssa.

**Huomaa!** Jos hylkäät nämä ilmoitukset, televisiota ei voi yhdistää Internetiin tai sitä ei voi käyttää täysimääräisesti!

Lue nämä lausunnot huolellisesti ja hyväksy ne merkitsemällä rasti asianomaiseen ruutuun: > Valitse kaikki > Lisää > Hyväksyn

### **Vaihe 6 - Käyttäjäympäristön analysointi**

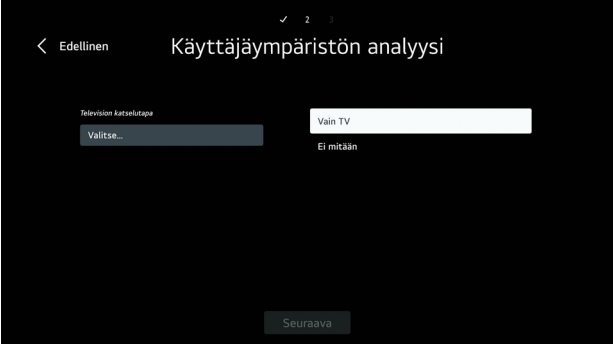

*Liitettyjen laitteiden analysointi*

Tätä vaihetta käytetään muiden liitettyjen oheislaitteiden (esim. konsolien, älytikkujen jne.) määrittämiseen. Jos muita laitteita ei ole liitetty, voit ohittaa tämän vaiheen napsauttamalla [Next].

Jos asianmukaisesti liitetyt laitteet tunnistetaan, televisio tarkistaa automaattisesti, onko CEC-ohjaus mahdollista. Tämä tarkoittaa, että näitä laitteita (jos niitä tuetaan) voidaan ohjata myös mukana toimitetulla kaukosäätimellä.

Tässä tapauksessa muita laitteita ei ollut kytkettynä.

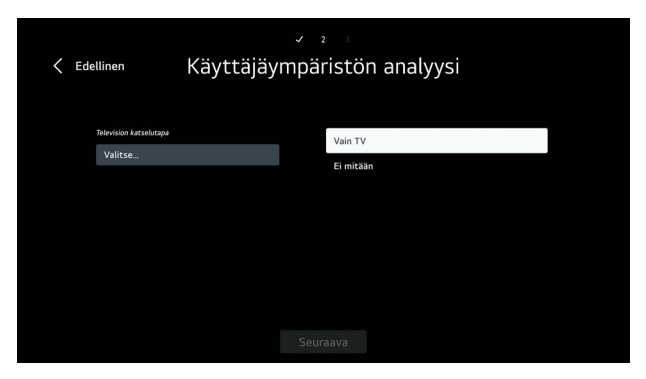

*Miten televisiota käytetään? Set-top-boksin kanssa vai ilman?*

Seuraavassa valintakohdassa voit nyt määrittää, miten televisiota käytetään, esimerkiksi vain televisiona (kuten esimerkissämme) tai yhdessä digisovittimen kanssa.

Valitse haluamasi asetus nuolipainikkeilla ja vahvista valinta [ENTER]-painikkeella.

Asennustyypin asettaminen

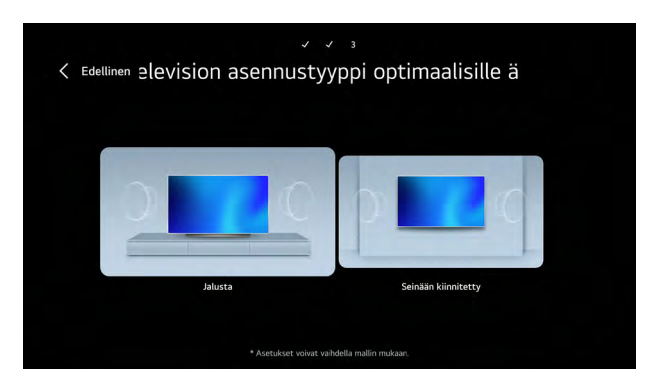

*Asennustyyppi*

Valitse nyt, miten televisio on asennettu tai sijoitettu ajoneuvoon. Valinta mukauttaa TV-laitteen ääniprofiilin vastaavaan asennustyyppiin.

Valinta tehdään navigointipainikkeilla ja kaukosäätimen [ENTER]-painikkeella.

### **Vaihe 7 - Automaattisen ohjelmistopäivityksen aktivointi**

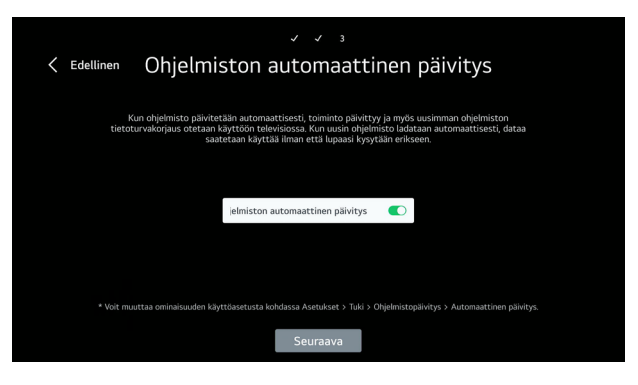

*Salli automaattiset päivitykset*

**Ammattilaisen vinkki**! Suosittelemme tämän toiminnon aktivoimista aina. Tämä tarkoittaa, että TV-laite päivittää ohjelmiston automaattisesti heti, kun uusi versio on saatavilla. Ohjelmistopäivitykset voivat lisätä uusia toimintoja ja ratkaista mahdollisia ongelmia.

### **9.2 Vastaanottotilan määrittäminen**

### **Vaihe 8 - Kanavan asetus (satelliitti, antenni, kaapeli)**

Tässä kohdassa voit valita haluamasi vastaanottotyypit, joita käytetään myöhemmin (useampi valinta mahdollista). Esimerkissämme näytetään asetus antenni- (DVB-T2) ja satelliittivastaanottoa (DVB-S2) varten.

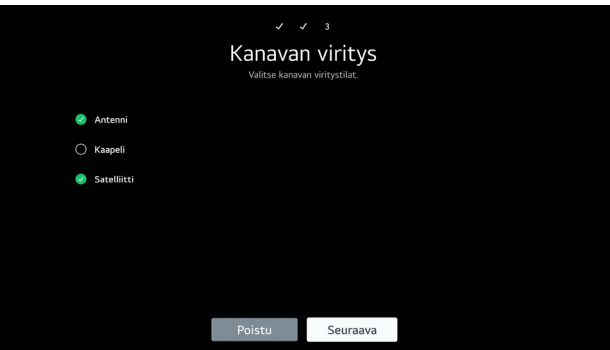

*Vastaanottotyyppien valitseminen (antenni, kaapeli, satelliitti)*

Valitse haluamasi vastaanottotyypit ja paina sitten [Seuraava].

### **9.2.1 Haku kohdassa Antenni (DVB-T2)**

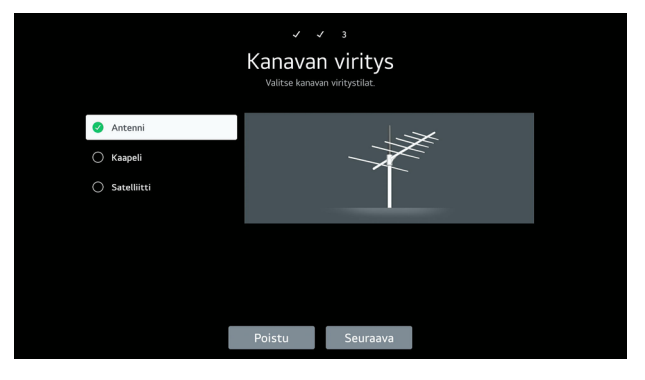

*DVB-T2 - Vain digitaalisten kanavien haku*

Voit nyt valita, haetaanko DVB-T2-vastaanottotilassa vain digitaalisia vai myös analogisia kanavia.

### **Tiedot**

Tämä valikkokohta tulee näkyviin vain, jos olet valinnut vastaanottotyypiksi Antenni. Useimmissa tapauksissa riittää, että etsit vain digitaalisia kanavia. Saksassa ja useimmissa muissa Euroopan maissa analoginen televisio on jo kokonaan poistettu käytöstä.

### **9.2.2 Satelliittihaku (DVB-S2)**

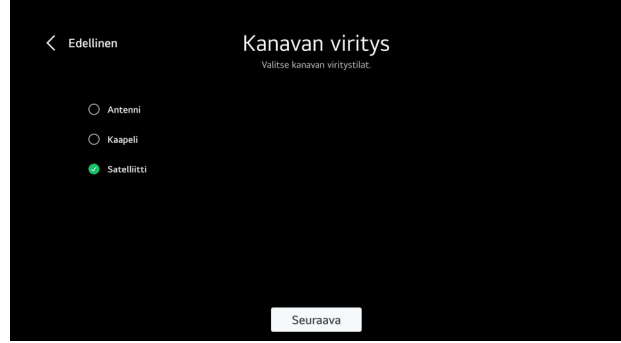

Kun syötät maan etukäteen, järjestelmä ehdottaa automaattisesti yleisimmin käytettyä satelliittia kyseiselle maalle. Jos haluat syöttää tähän toisen satelliitin, valitse kohde ja vahvista valinta [Seuraava].

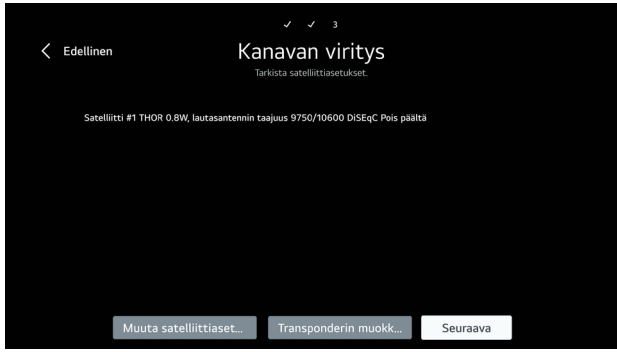

### **Vaihe 9 - Haun aloittaminen**

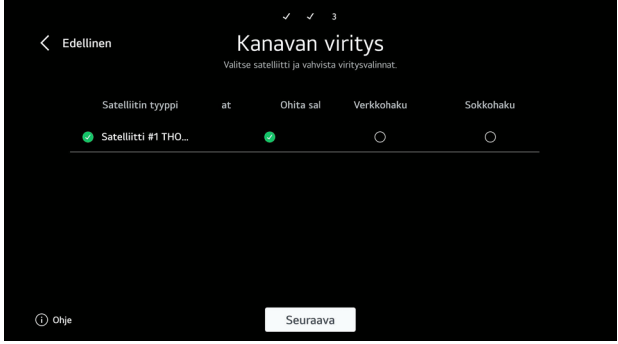

*Valitse haettavat kanavat*

Ennen haun aloittamista hakuajoa voidaan rajoittaa:

**Ohita salatut kanavat:** Vain vapaasti vastaanotettavat kanavat etsitään ja näytetään.

**Verkkohaku:** Hae tallennetut tai tallennetut transponderit.

**Kuvahaku:** TV-laite etsii kaikki vastaanotettavissa olevat transponderit / kanavat (pisin hakuaika).

**Suositus!** Suosittelemme, että et valitse mitään kolmesta vaihtoehdosta, jotta kanavaluettelo sisältää kaikki käytettävissä olevat kanavat.

Haku voidaan nyt aloittaa [Seuraava] -painikkeella.

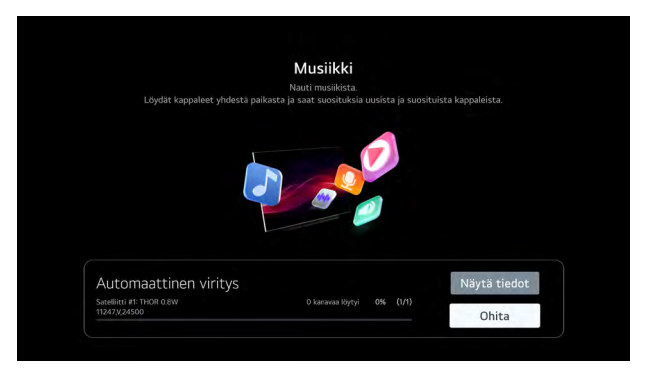

*Skannaus DVB-S2:ssa*

**Huomaa!** Vastaanottotiloista, asetuksista ja vastaavasta signaalin voimakkuudesta ja laadusta riippuen haku voi kestää jopa 10 minuuttia.

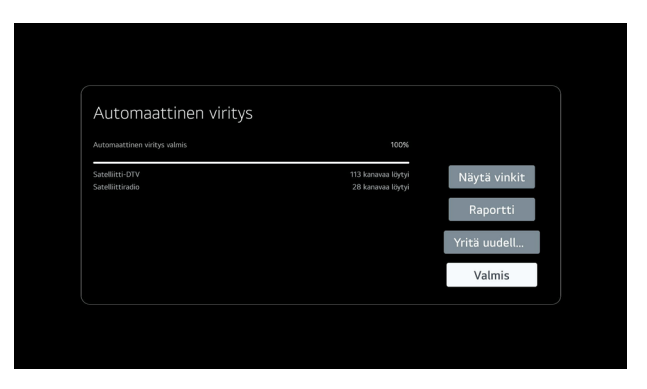

*DVB-S2-haun loppuunsaattaminen*

Heti kun haku on suoritettu, näkyviin tulee yleiskatsaus löydetyistä kanavista ja [Valmis]-valintakenttä.

### **Vaihe 10 - LG-tili**

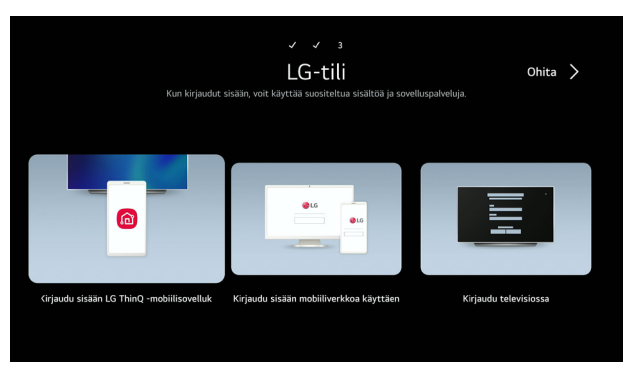

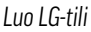

Jotta voit ladata sovelluksia Content Storesta, LG:lle on luotava vastaava käyttäjätili. Tämä voidaan tehdä joko suoraan televisiossa tai älypuhelimen / tabletin kautta.

### **Vaihe 11 - Tervetulonäyttö**

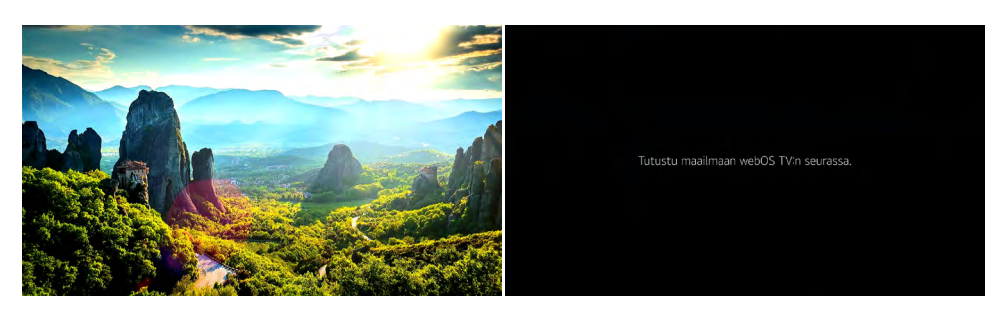

### **Vaihe 12 - Suositeltujen sovellusten asentaminen**

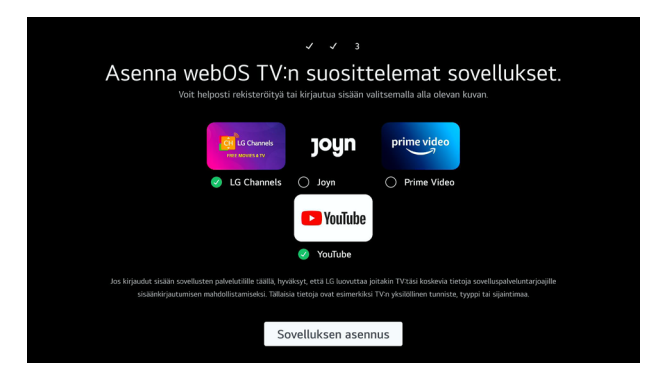

*Lataa sovelluksia, joita ei ole asennettu*

Tässä viimeisessä vaiheessa voit asentaa näytetyt sovellukset suoraan televisioon. Kaikkia sovelluksia ei ole esiasennettu toimituksen yhteydessä. Valitse haluamasi sovellukset ja vahvista ne painamalla [Valmis]. Asennus on nyt valmis ja TV-laite on käyttövalmis.

### **10. ALOITUSNÄYTTÖ**

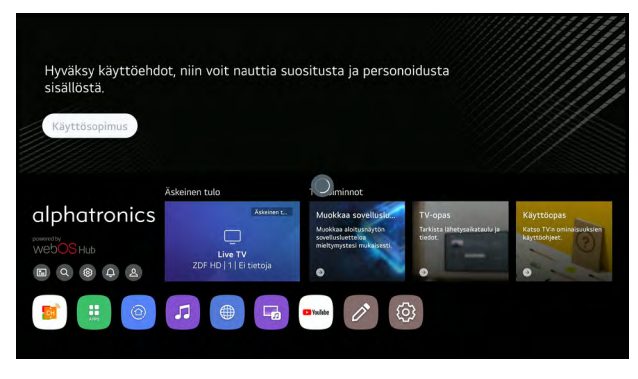

### *Yleiskatsaus aloitusnäyttöön*

[jm]-painikkeella kaukosäätimessä voit avata aloitusnäytön mistä tahansa näytöstä. Aloitusnäyttö on käyttöjärjestelmän keskeinen keskus, ja se tarjoaa yleiskatsauksen kaikkiin asennettuihin sovelluksiin, sisältökauppaan ja TV-laitteen toimintoihin.

Tärkeimmät toiminnot on lueteltu alla:

### **Sovelluspalkki**

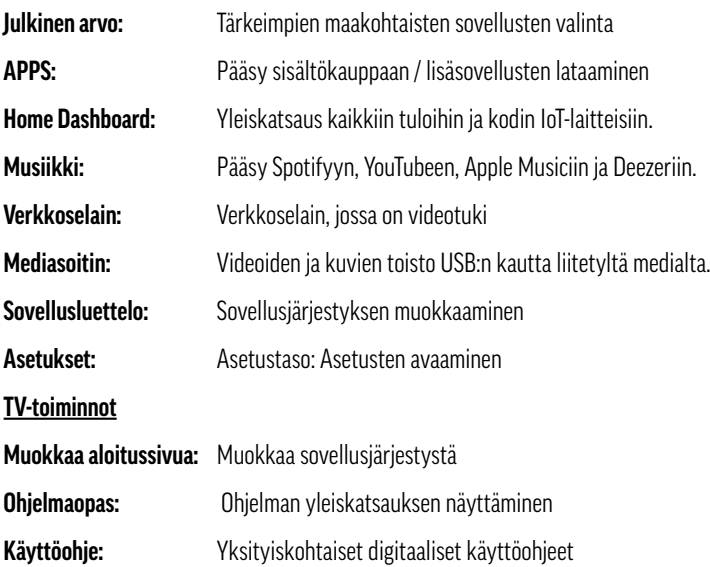

### **Tietoa - Kodin IoT-laitteet**

Termi "esineiden internet" tai "IoT" tarkoittaa älykkäiden laitteiden verkottunutta maailmaa. Nämä esineiden internetin laitteet käyttäytyvät kuin tietokoneet, ja ne on verkotettu muiden laitteiden kanssa paikallisesti tai Internetin kautta. LG:n käyttöjärjestelmään perustuen kaikki yhteensopivat LG-tuotteet ja televisiomme kerätään ja näytetään täällä Home Dashboardissa.

#### **10.1 Digitaalinen käyttöopas**

Näiden painettujen käyttöohjeiden lisäksi televisiossa on koko käyttöjärjestelmän kattavat käyttöohjeet aloitusnäytön [Käyttöopas]-valikkokohdassa. Tämä on erityisen hyödyllistä, jos painettuja käyttöohjeita ei ole saatavilla. Voit löytää tietyt aiheet nopeasti ja helposti tästä käyttöohjeesta hakutoiminnolla tai lajittelemalla aakkosjärjestykseen.

#### **11. VASTAANOTTO**

DVB-T2-, DVB-S2- ja DVB-C-vastaanottolähteet voidaan lisätä joko TV-laitteen alkuasennuksen yhteydessä tai määrittää myöhemmin asetusten kautta, jos esimerkiksi sijainti tai vastaanottotyyppi muuttuu. Näin voit mukauttaa vastaanottolähteitä tarpeen mukaan. Voit tehdä tämän siirtymällä osoitteeseen: > Asetukset > Yleistä > Kanavat > Ohjelmahaku ja asetukset.

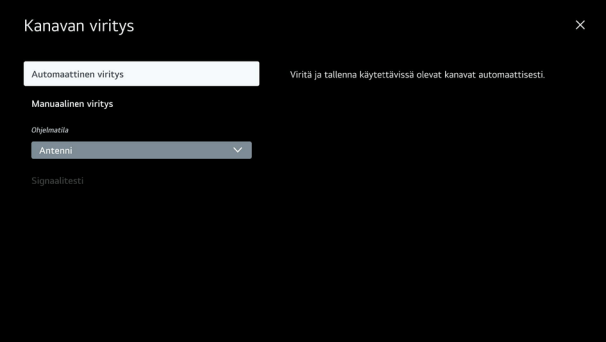

#### *Lähettimen asetus*

Vaihtoehdot [Automaattinen asetus] ja [Manuaalinen asetus] ovat käytettävissä tässä valikossa. Useimmissa tapauksissa on suositeltavaa valita automaattinen asetus, ellei vain tiettyjä transpondereita haluta lisätä tai täydentää manuaalisesti. Automaattinen asetus helpottaa yleensä asetusten tekemistä huomattavasti ja mahdollistaa sen, että TV-laite tunnistaa ja asettaa käytettävissä olevat kanavat ja transponderit automaattisesti.

### **11.1 DVB-S2:n (satelliitti) käyttöönotto**

### **Vaihe 1 - Satelliittivastaanoton tyypin valitseminen**

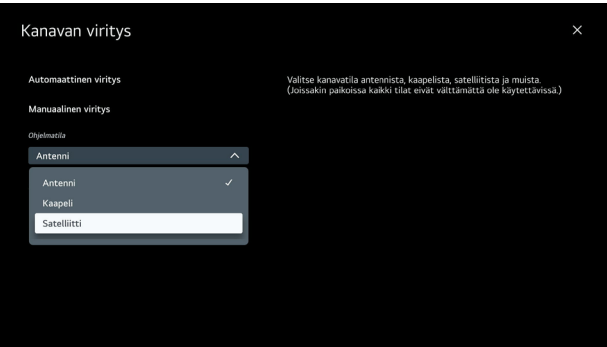

*Satelliittivastaanoton tyypin valitseminen*

### **Vaihe 2 - Lähettimen asetus**

 **Tietoja:** Kun syötät maan etukäteen, järjestelmä ehdottaa automaattisesti kyseisen maan yleisimmin käytettyä satelliittia. Jos haluat syöttää tähän eri satelliitin tai useita satelliitteja, valitse [Muut palveluntarjoajat] ja vahvista valinta [Seuraava].

### **11.1.2 Asentaminen muiden palveluntarjoajien kautta**

### **Tiedot - Muut palveluntarjoajat**

Kanavat ovat valmiiksi lajiteltuja valitun satelliitin nousevan taajuuden mukaan sekä maakohtaisesti (vapaasti lajiteltavissa - haun kesto: pitkä).

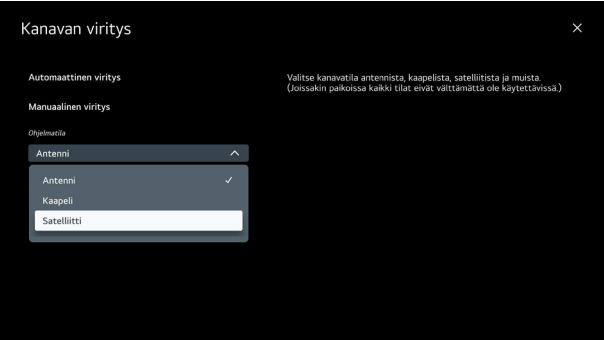

*Valinta "Muu palveluntarjoaja"*

Jos olet valinnut [Muu palveluntarjoaja], seuraava näyttö tulee näkyviin. Tässäkin TV-laite ehdottaa automaattisesti kyseisessä maassa yleisimmin käytettyä satelliittia. Jos haluat muuttaa tätä, voit tehdä sen [Satelliittiasetus] kohdan kautta.

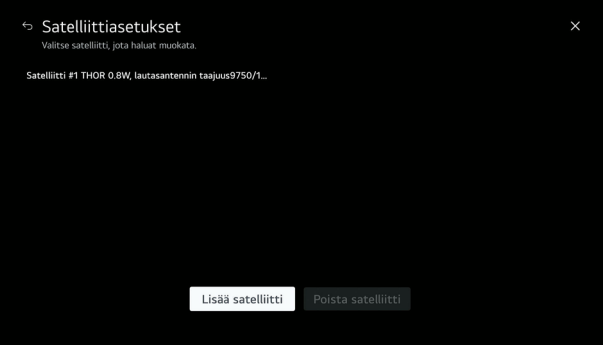

### *Ehdotettu satelliitti*

Paina nyt [Lisää satelliitti] ja valitse haluamasi satelliitti.

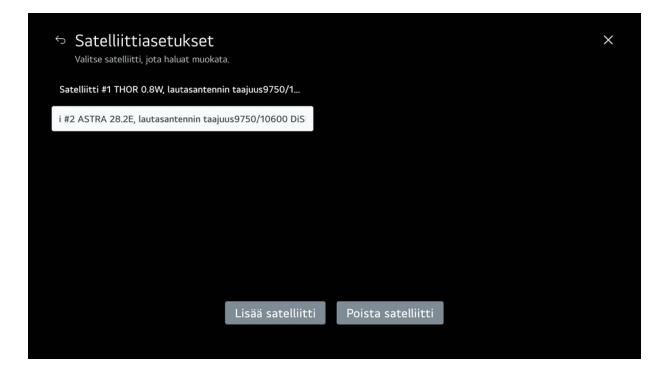

*Uusien satelliittien lisääminen*

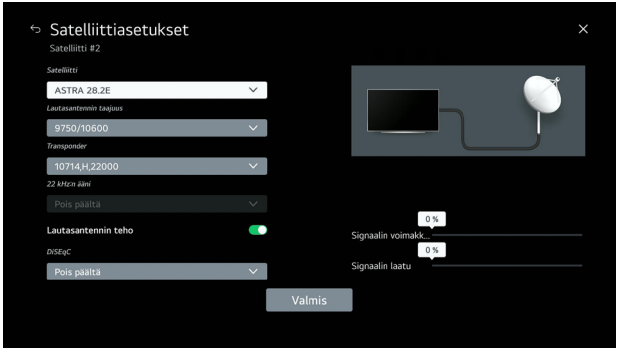

*Yksityiskohtaiset satelliittiasetukset, esim. DiSEqC, LNB-virta jne.*

Erityisesti DiSEqC-järjestelmien yhteydessä tässä valikossa voidaan määrittää myös yksittäisten satelliittien DiSEqC-jako. Valitse tätä varten vastaava satelliitti [Enter]-näppäimellä.

**Huomaa!** Huomaa, että satelliittijärjestelmän DiSEqC-jako on oltava sama kuin TV-laitteessa. Näin varmistetaan oikea viestintä TV-laitteen ja satelliittijärjestelmän välillä, erityisesti jos käytät useita satelliitteja.

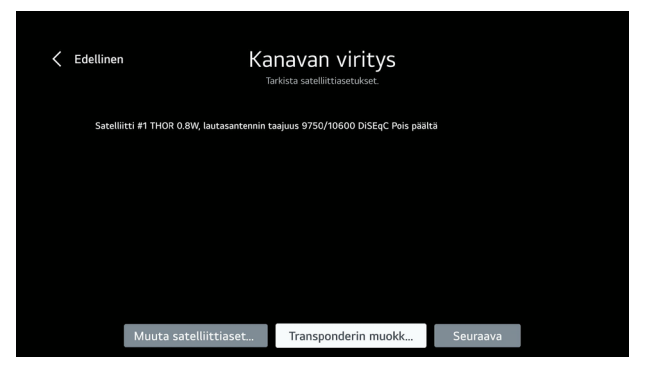

*Muokkaa transponderi vaihtoehto*

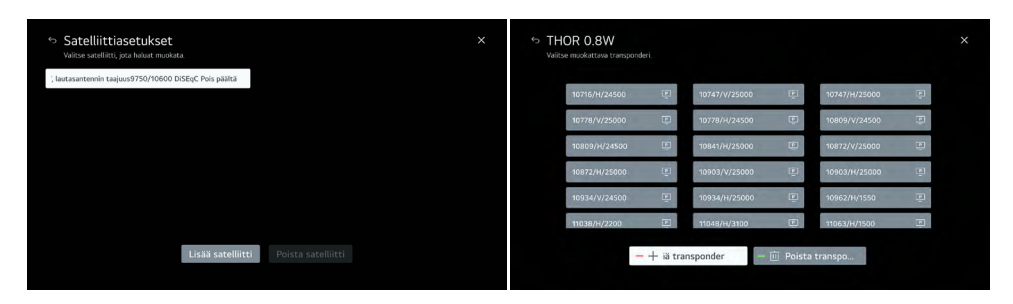

#### *Yksittäisten transponderitaajuuksien muokkaaminen*

Tämä asetus/vaihtoehto on hyödyllinen, jos tietyt yksittäiset transponderitaajuudet on lisättävä, esim. jos satelliittitoimittaja vaihtaa transponderia.

### **Vaihe 3 - Lähettimen asetus**

| Edellinen          | Kanavan viritys<br>Valitse satelliitti ja vahvista viritysvalinnat. |          |            |           |  |  |  |  |
|--------------------|---------------------------------------------------------------------|----------|------------|-----------|--|--|--|--|
| Satelliitin tyyppi | ohjelmat                                                            | $\circ$  | Verkkohaku | Sokkohaku |  |  |  |  |
| Satelliitti #1 THO | ∩                                                                   |          | $\circ$    | $\bigcap$ |  |  |  |  |
|                    |                                                                     |          |            |           |  |  |  |  |
|                    |                                                                     |          |            |           |  |  |  |  |
|                    |                                                                     |          |            |           |  |  |  |  |
|                    |                                                                     |          |            |           |  |  |  |  |
| (i) Ohje           |                                                                     | Seuraava |            |           |  |  |  |  |

*Valitse haettavat kanavat*

Ennen haun aloittamista hakuajoa voidaan rajoittaa:

**Ohita salatut kanavat:** Vain vapaasti vastaanotettavat kanavat etsitään ja näytetään.

**Verkkohaku:** Hae tallennetut tai tallennetut transponderit.

**Kuvahaku:** TV-laite etsii kaikki vastaanotettavissa olevat transponderit / kanavat (pisin hakuaika).

**Suositus!** Suosittelemme, että et valitse mitään kolmesta vaihtoehdosta, jotta kanavaluettelo sisältää kaikki käytettävissä olevat kanavat. Haku voidaan nyt aloittaa [Seuraava] -painikkeella.

### **Vaihe 4 - Hakuajon suorittaminen**

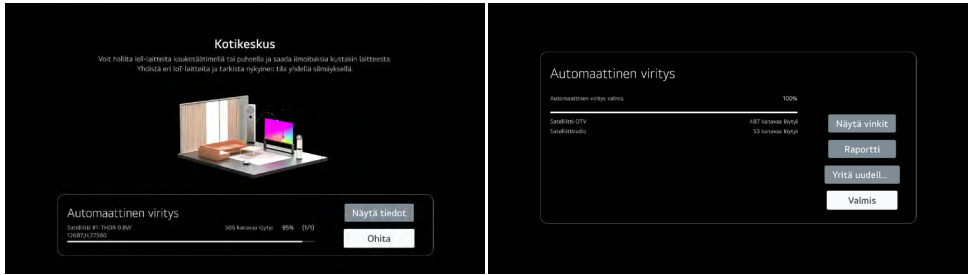

*Hakuajosekvenssi*

**Huom!** Vastaanottotiloista, asetuksista ja vastaavasta signaalin voimakkuudesta ja laadusta riippuen haku voi kestää jopa 10 minuuttia. Heti kun haku on suoritettu, näkyviin tulee yleiskatsaus löydetyistä kanavista ja [Valmis]-valintakenttä.

### **11.2 DVB-T2:n (antenni) käyttöönotto**

### **Vaihe 1 - Vastaanottotyypin valinta**

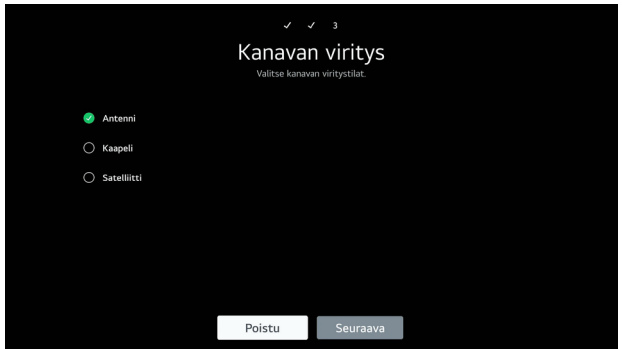

*Antennin vastaanottotyypin valitseminen*

### **Vaihe 2 - Hakuasetus**

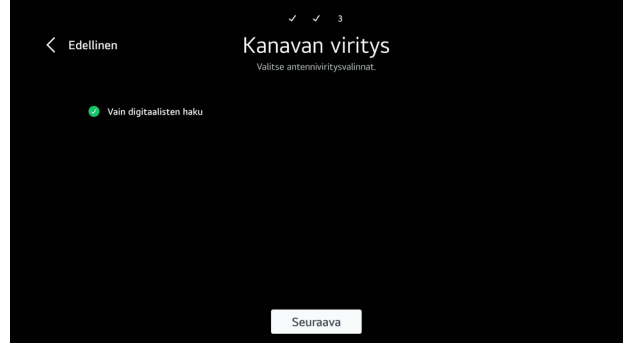

*DVB-T2 - Vain digitaalisten kanavien haku*

Voit nyt valita, haetaanko DVB-T2-vastaanottotilassa vain digitaalisia vai myös analogisia kanavia. Siirry seuraavaan näyttöön napsauttamalla [Next].

### **Tiedot**

Tämä kenttä tulee näkyviin vain, jos olet valinnut vastaanottotyypiksi [Antenni]. Useimmissa tapauksissa riittää, että etsitään vain digitaalisia kanavia. Saksassa ja useimmissa muissa Euroopan maissa analoginen televisio on jo kokonaan poistettu käytöstä.

### **Vaihe 3 - Kanavahaun suorittaminen**

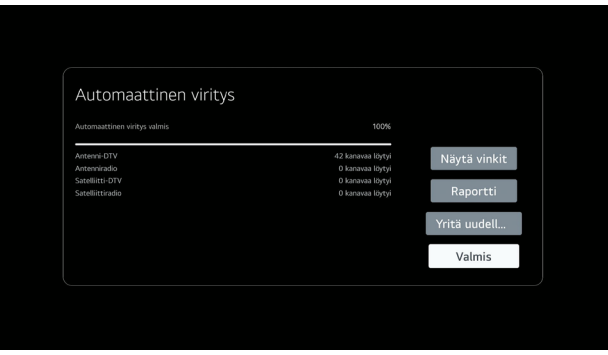

*Skannaus DVB-T2:ssa*

### **12. PERUSTOIMINNOT (VASTAANOTTO)**

### **12.1 Vaihtaminen vastaanottotilojen välillä**

Jos haluat vaihtaa televisiosi eri vastaanottotilojen välillä, paina ensin [LIST] kaukosäätimessä.

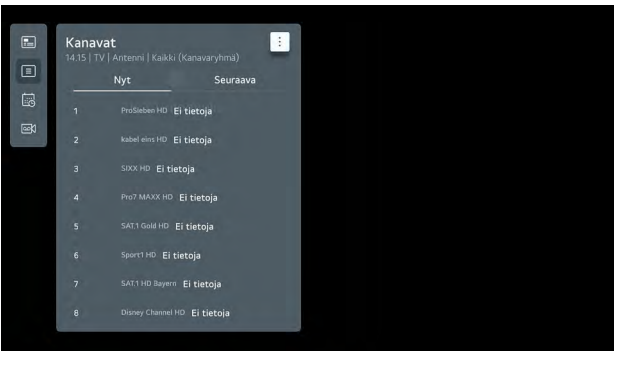

*Ohjelmapäällikkö*

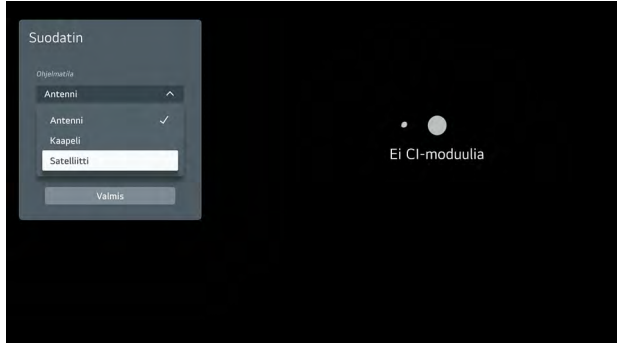

*Ohjelman suodatin*

Siirry kohtaan [Lähetin] ja paina [...] -painiketta kaukosäätimessä avataksesi suodattimen. Voit nyt valita haluamasi vastaanottotyypin ja vahvistaa sen [ENTER]-näppäimellä. Voit sulkea ikkunan uudelleen valitsemalla [Done] kentän.

**Ammattilaisen vinkki!** Jotta voit vaihtaa kahden vastaanottotilan välillä yhdellä napin painalluksella, suosittelemme, että sekä ensimmäinen ohjelma (ohjelmapaikka 1) satelliittitelevisiossa (SAT) että ensimmäinen ohjelma (ohjelmapaikka 1) maanpäällisessä televisiossa (DVB-T2) määritetään pikavalintapainikkeiksi. Paina tätä varten SAT:n osalta [painiketta 1] ja sitten DVB-T2:n osalta [painiketta 2] ja pidä sitä painettuna, kunnes vastaava valikko avautuu ja ohjelma voidaan tallentaa.

#### **12.2 Pikanäppäinten määrittäminen**

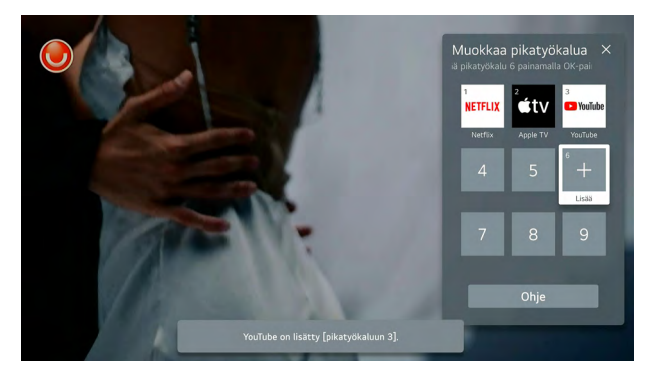

*Yleiskatsaus tallennettuihin pikavalintoihin*

Pikakäyttöpainikkeet ovat käytännöllinen tapa käyttää yksittäisiä sovelluksia tai toimintoja yhdellä napin painalluksella. Kaikille [Näppäimistön 1-9] painikkeille voidaan myös määrittää pikavalinta. Tämä voi olla joko sovellus, kanava tai multimediatulo.

- **1.** Käynnistä sovellus tai valitse kanava tai tulo, jonka haluat määrittää.
- **2.** Paina ja pidä painettuna numeronäppäintä, esim. [Näppäin 2], johon pikavalinta halutaan tallentaa.
- **3.**Lyhyen ajan kuluttua näyttöön tulee ikkuna, jossa kysytään uudelleen, lisätäänkö pikakäyttö. Vahvista tämä painamalla [Kyllä].

**Pikakäyttökohteiden yleiskatsaus ja muokkaus:** Paina ja pidä [0] painettuna nähdäksesi ja muokataksesi kaikkia tallennettuja pikakäyttökohteita.

### **12.3 Kanavien lajittelu "ChanSort"-ohjelmalla**

Ilmaisen ChanSort-ohjelman avulla kanavaluetteloita on helppo lajitella tietokoneella television sijasta. Näin oman kanavaluettelon luominen tai kanavaluettelon päivittäminen on paljon nopeampaa ja kätevämpää.

"ChanSort" ei vaadi asennusta, joten se voidaan käynnistää suoraan sen jälkeen, kun arkisto on purettu tietokoneelle (Windows), sen sisältämän "ChanSort.exe"-ohjelman avulla. Kun lataat ohjelmaa, varmista, että käytät hyvämaineista lähdettä (meidän tapauksessamme esim. www.chip.de).

Jotta asiakkaidemme olisi mahdollisimman kätevää, tarjoamme verkkosivuillamme valmiita kanavaluetteloita suosituimmista palveluntarjoajista, joita päivitämme säännöllisesti. Nämä voidaan tuoda suoraan USB:n kautta.

### **12.3.1 Kanavaluetteloiden vienti/tuonti**

Kanavaluettelon vieminen tai tuominen edellyttää, että televisioon on liitetty tyhjä USB-tikku (FAT32-formatoitu). Tee tämä painamalla  $\circledast$ -painiketta kaukosäätimessä ja avaa polku > Kaikki asetukset > Yleiset > Kanavat > Kopioi kanavat. Jos USB-tikku on tunnistettu, se näytetään ensin.

Tässä valikossa on nyt seuraavat vaihtoehdot:

### **TV to USB: TV:n asennetun kanavaluettelon vienti**

**USB:** ltä TV:hen: Kanavaluettelon tuominen USB-tikulta

### **12.3.2 Kanavahallinta (kanavaluettelon lajittelu)**

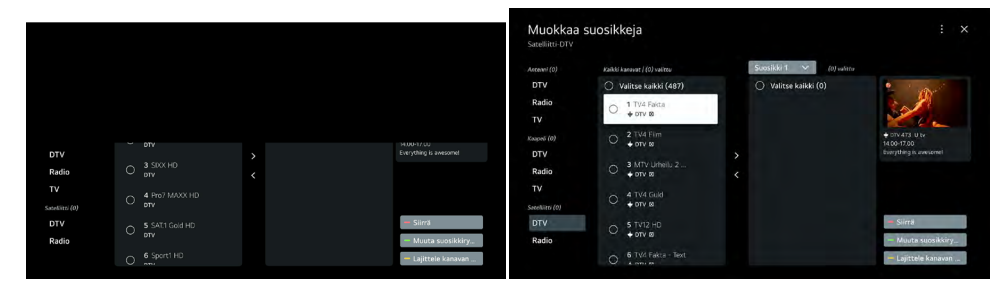

### *Lähettimen hallintavalikko*

Kohdassa 12.3 selitetyn "ChanSort"-vaihtoehdon lisäksi kanavaluettelot voidaan lajitella myös TV-laitteessa. Tässä yhteydessä on kuitenkin tärkeää, että haku suoritettiin [Muut palveluntarjoajat]-vaihtoehdolla. Avaa Channel Manager (Kanavahallinta) noudattamalla polkua: > Asetukset > Yleiset > Kanavat > Kanavahallinta.

### **12.4 HbbTV**

Televisio tukee HbbTV-standardia (Hybrid Broadcast Broadband TV). Tämän standardin ansiosta televisiovastaanottimet voivat paitsi vastaanottaa klassista televisio-ohjelmaa myös suoratoistaa sisältöä Internetin kautta.

Kyseinen kanava lähettää niin sanotun tekoälytaulukon, jossa on URL-osoite, televisioosi. Voit sitten avata sen kaukosäätimen [punaisella painikkeella]. Näin saat muun muassa lisätietoja nykyisestä ohjelmasta, mahdollisuuden käynnistää ohjelmat uudelleen [sininen painike] tai avata lähetystoiminnan harjoittajan mediakirjastot.

Tämä palvelu riippuu lähetystoiminnan harioittajasta ja tarjoaa erilaisia vaihtoehtoja palvelusta riippuen. Huomaa, että käytettävissä on oltava riittävä ja vakaa Internet-yhteys.

#### **12.5 PVR-tallennus ja Timeshift-tallennus**

Kaikki TV-laitteemme, joissa on lyhenteet "DW" / "W", tukevat PVR-tallennustoimintoa. Tämä on aktivoitu jo toimituksen yhteydessä.

Tallennustoiminnon käyttäminen edellyttää, että ulkoinen kiintolevy on liitetty televisioon. Parhaita kokemuksia on saatu ulkoisista SSD-kiintolevyistä, joiden tallennuskapasiteetti on enintään 1 TB. Huomaa, että kiintolevy on alustettava FAT32-muotoon! Heti kun ulkoinen tallennusväline on liitetty, näyttöön tulee seuraava viesti:

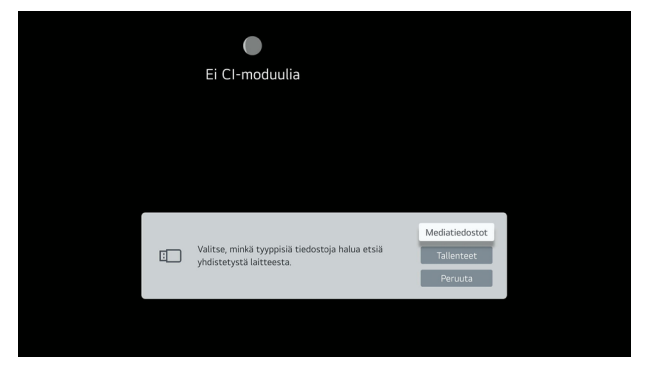

*Viesti ulkoista tallennusvälinettä liitettäessä*

Valitse [Tallenteet] tästä. Tämä on ainoa tapa tallentaa kiintolevylle. Huomaa myös, että muut kiintolevyllä olevat mediat saattavat poistua.

### **Tallenteen ohjelmointi**

Tallennus ohjelmoidaan ohjelmaoppaan avulla, johon pääset [GUIDE]-painikkeella. Valitse haluamasi ohjelma ja merkitse se [ENTER]-painikkeella. Tämän jälkeen voit asettaa, kuinka monta minuuttia ennen ja jälkeen ohjelman tallennetaan. Jos tallennus on ohjelmoitu onnistuneesti, ohjelman nimen eteen ilmestyy pieni punainen symboli.

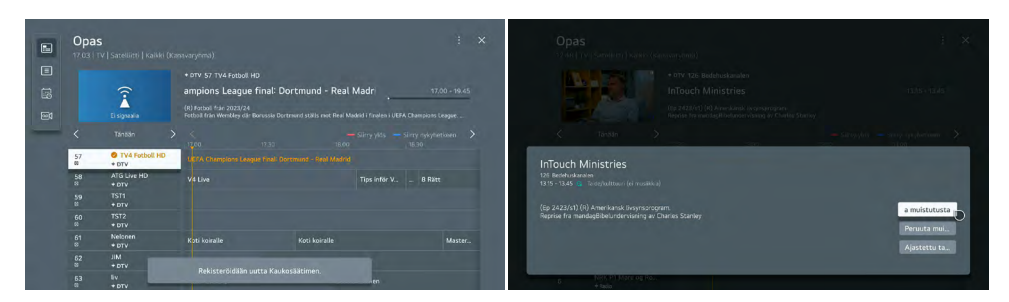

*Ohjelman valinta*

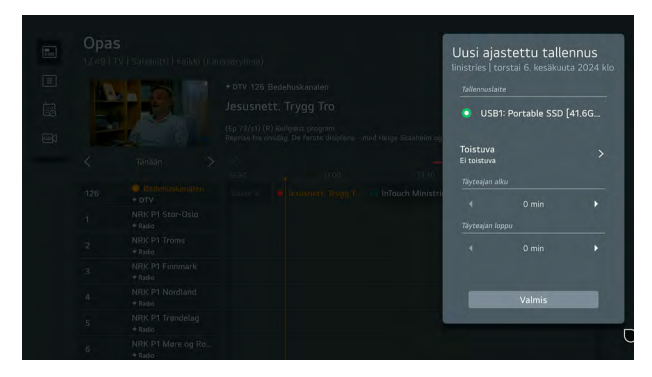

*Tallennusajan asettaminen ennen ja jälkeen ohjelman*

### **Tallennettujen tallenteiden avaaminen**

Tee tämä painamalla [···]-painiketta kaukosäätimessä avataksesi [Lisää toimintoja]-valikon. Täältä löydät nyt [Tallenteet].

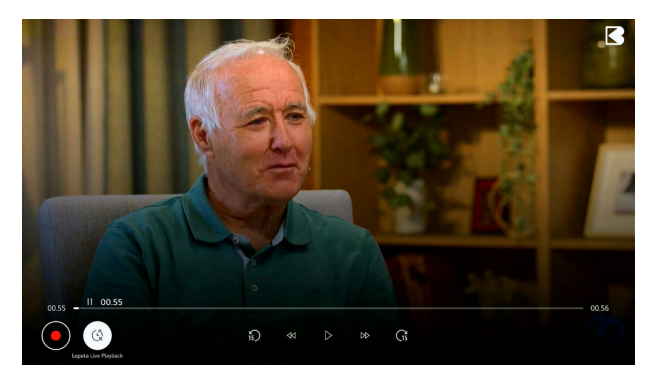

*Timeshift tai live-toisto*

PVR-tallenteiden lisäksi [PAUSE]-painiketta voidaan käyttää myös käynnissä olevan ohjelman keskeyttämiseen ja sen katselun jatkamiseen aikaviiveellä. Voit käynnistää ohjelman uudelleen [PLAY]-painikkeella.

### **12.6 CI+-tietojen näyttäminen**

Jos järjestelmää käytetään yhdessä CI+-kortin kanssa, voi olla hyödyllistä tarkastella vastaavaa CI-tietoa korttia aktivoitaessa tai tukipyyntöjä varten. Nämä löytyvät polusta > Kaikki asetukset > Yleiset > Lähetin > CI-tiedot.

### **13. MULTIMEDIATOIMINTO**

#### **13.1 Integroitu DVD-soitin (mallista riippuen**)

 **Tiedot**

DVD-aseman täydellistä hallintaa varten vastaaviin malleihin sisältyy ylimääräinen kaukosäädin.

Kaikissa malleissa, joiden tuotenumerossa on "D" (esim. "SLA-22 DW"), on integroitu DVD-soitin.

#### **Yleiskatsaus painikkeisiin ja toimintoihin**

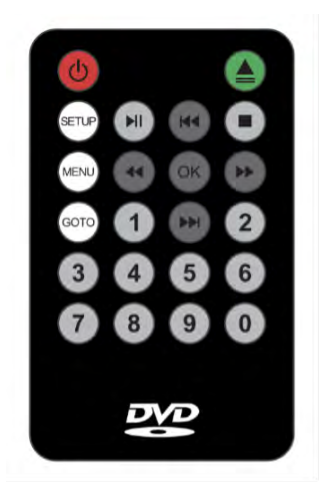

- **1. [POWER] -** DVD-aseman kytkeminen päälle/pois päältä.
- **2. [EJECT]** Poista DVD-levy.
- **3. [SETUP]** Asetusten avaaminen
- **4. [MENU]** Avaa DVD:n päävalikko.
- **5. [GOTO]** Siirry (luvun valinta)
- **6. [PLAY/PAUSE] -** Toiston toistaminen/taukominen
- **7. [STOP]** Toiston pysäyttäminen/lopettaminen
- **8. [NAVIGOINTINÄPPÄIMET**] Navigoi ja kelaa taaksepäin.
- **9. [OK] -** Vahvista valinta.
- **10. [Näppäimistö]**  numerot 0-9

Käynnistä DVD-soitin seuraavasti:

**Vaihe 1:** Valitse televisiosta [AV]-lähde. Voit tehdä tämän joko päävalikon kautta tai suoraan kaukosäätimellä käyttämällä $[\triangleq]$  - painikkeella.

**Vaihe 2:** Paina nyt DVD-soittimen kaukosäätimen [POWER]-painiketta.

**Vaihe 3:** DVD-soittimen valikko avautuu. Voit sitten asettaa DVD-levyn asemaan. Tärkeää: Hopeisen puolen on osoitettava televisiota kohti!

**Ammattilaisen vinkki!** Vaihtoehtoisesti voit aktivoida DVD-tilan suoraan käytön aikana asettamalla DVD-levyn.

**Tärkeitä huomautuksia!** Voit poistua DVD-tilasta tai peruuttaa sen painamalla [POWER] DVD-kaukosäätimessä. Jos poistut DVD-tilasta suoraan normaalilla kaukosäätimellä, asema jatkaa toimintaansa taustalla ja siirtyy valmiustilaan automaattisesti vasta noin 2 tunnin kuluttua.

### **13.2 Äänilähtö**

Varmistaaksesi, että sinulla on aina oikea vaihtoehto ulkoisiin äänentoistojärjestelmiin tai muihin laitteisiin liittämistä varten, televisiovastaanottimissamme on erilaisia äänilähtövaihtoehtoja.

Voit valita nämä äänilähtövalikosta:

- **TV-kaiutin** (äänentoisto vain TV-kaiuttimen kautta).
- **Optinen ulostulo** (äänilähtö optisen ulostulon kautta)
- **Optinen ulostulolaite + television kaiutin** (esim. rinnakkaiskäyttö kuulokojeen kanssa)
- **HDMI (ARC) -**laite (ihanteellinen soundbarille)
- **Bluetooth®-laite** (uusi: Bluetooth® Surroundin ansiosta 2 laitteeseen samanaikaisesti).
- **Bluetooth®-laite + TV-kaiutin**
- **Langalliset kuulokkeet**
- **Langalliset kuulokkeet + TV-kaiuttimet**
- **Mobiililaitteet**

### **13.3 TV-äänitilasta nauttiminen yhdessä**

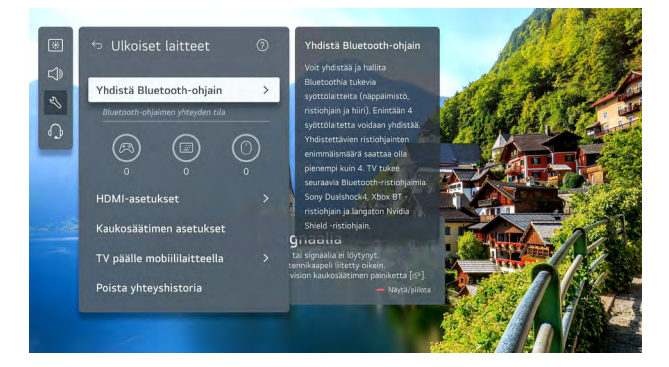

*Nauti TV-äänestä yhdessä*

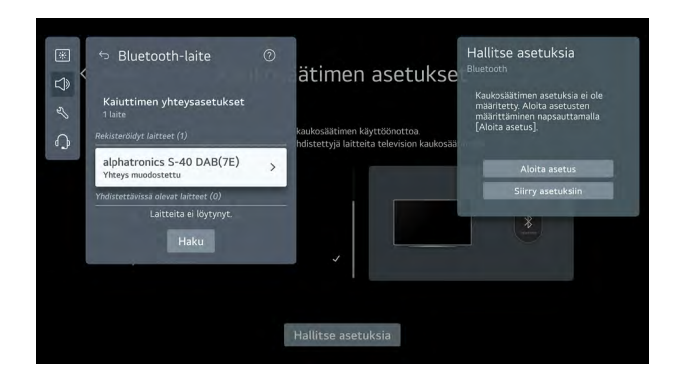

Yksi useimmin kysytyistä toiminnoista, rinnakkainen toisto TV-kaiuttimella ja Bluetooth®-lisäkuulokkeilla, on nyt saatavilla myös webOS Hubissa. Tämä on erityisen hyödyllistä silloin, kun kuuntelijat haluavat kuunnella eri äänenvoimakkuudella.

Voit tehdä tämän valitsemalla > Asetukset > Yleiset > Saavutettavuus > Nauti TV-äänitilasta yhdessä.

### **14. MUITA HYÖDYLLISIÄ TOIMINTOJA**

### **14.1 Windows PC:n liittäminen (langattomasti) televisioon**

Televisio tarjoaa mahdollisuuden liittää Windows 10/11 -kannettava tietokone tai PC langattomasti televisioon. Voit tehdä yhteyden käyttämällä Windows-näppäimistön [Windows] + [K]-näppäimiä. Avautuu ikkuna, jossa näkyvät kaikki lähistöllä olevat käytettävissä olevat näytöt. Valitse alphatronics-televisiovastaanottimesi. Laitteiden ei tarvitse olla samassa WLAN-verkossa tätä varten, sillä yhteys muodostetaan suoraan PC:n/kannettavan tietokoneen ja TV-laitteen välille.

### **14.2 USB-kameratuki**

Uuden sukupolven webOS Hub TV -laitteet tukevat USB-kameroita, jotka mahdollistavat mobiilin työskentelyn ja videopuheluiden käytön ajoneuvossa. Yhteensopivia malleja ovat tällä hetkellä Logitechin webkamerat, kuten "C920", "C922", "C925" ja "C930".

### **14.3 App Store & ThinQ-sovellus**

### **Content Store**

Content Store on webOS Hubin oma sovelluskauppa. Halutut sovellukset voi ladata suoraan täältä. Useimmat tunnetut suoratoistopalvelujen tarjoajat ovat edustettuina täällä.

Voit käyttää Sisältökauppaa [Aloitusnäyttö]-näytön kautta. Avaa se [ ] -painikkeella ja valitse sitten [Sovellukset]-kohta.

**Tärkeä huomautus!** Jotta voit ladata sovelluksia Content Storesta, on luotava vastaava LG-tili.

### **LG ThinQ -sovellus**

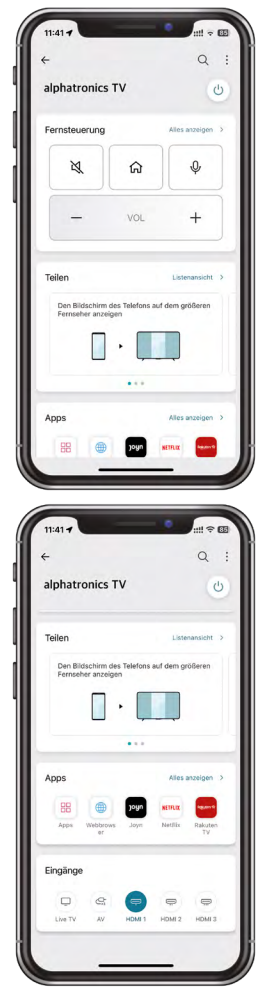

WebOS Hub -käyttöjärjestelmän ansiosta kaikki laitteemme tukevat LG ThinQ -sovellusta. Se on saatavilla kaikkiin Android- ja iOS-pohjaisiin laitteisiin (vastaavan kaupan kautta).

Sovelluksen kautta saat käyttöösi erilaisia toimintoja, kuten digitaalisen kaukosäätimen, television kytkemisen päälle/pois älypuhelimella ja näytön, kuvien tai videoiden jakamisen televisiossa.

### **Ala: Kauko-ohjaus**

Laitteen tärkeimpien toimintojen hallinta (mykistys, koti, äänensyöttö, äänenvoimakkuus, näppäimistö jne.).

### **Kenttä: Jaa**

- Peilaa oman älypuhelimesi näyttöä televisiossa (Tärkeää! Joitakin sovelluksia ei voi peilata täällä laillisista syistä!)
- Toista valokuvia, videoita tai musiikkia televisiossa.
- TV-äänen toistaminen älypuhelimessa

### **Ala: Sovellukset**

Asennettujen TV-sovellusten avaaminen

### **Kenttä: Tulot**

Eri TV-tulojen avaaminen

### **14.4 Verkkoselain**

Integroitu verkkoselain mahdollistaa videosisällön suoran toiston. Jos sovellusta ei ole saatavilla, suosittelemme tarkistamaan, onko vastaava sisältö saatavilla kotisivun kautta.

### **Web-selain**

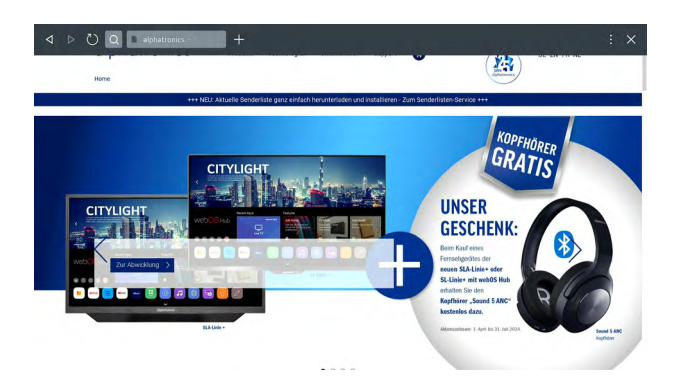

Kotisivuja voi myös tallentaa kirjanmerkeiksi tai sovellusten pikakuvakkeiksi aloitusnäytölle käyttämällä oikeassa yläkulmassa olevia 3 pistettä.

### **15. ASETUKSET**

### **15.1 Nopea pääsy asetuksiin**

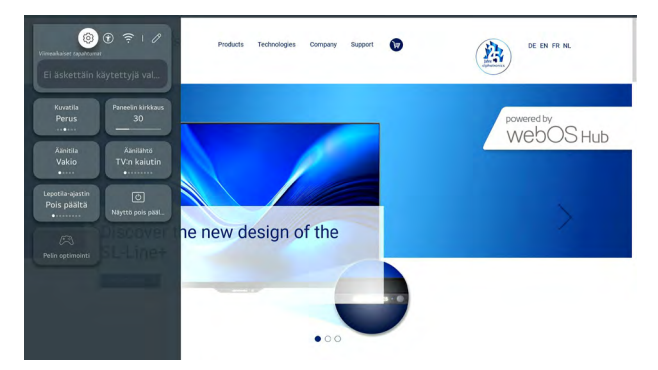

*Yleiskatsaus pikakäyttöön*

TV-asetukset voidaan kutsua esiin käyttämällä [@] -painikkeella. Täältä löydät kaikki asetukset keskitetystä valikosta. Tästä vuodesta lähtien on käytössä pikakäyttötoiminto, jonka avulla tärkeimpiin asetuksiin, kuten kuvatilaan, äänitilaan ja äänilähtöön, pääsee entistä nopeammin käsiksi. Voit myös kytkeä näytön pois päältä äänentoiston ajaksi tai himmentää sitä iltaisin, jotta näyttö olisi miellyttävämpi.

**Asetukset**: Kaikki laitteen asetukset

**Saavutettavuus:** Äänen ja kuvan lisäasetukset

**Verkko:** Verkkoasetukset

**Ammattilaisvinkki!** Käytännön vinkki Magic-kaukosäätimen käyttöön on painaa ja pitää painettuna [ a -painiketta pitkään, jolloin kaikki asetukset avautuvat suoraan ilman, että niitä tarvitsee käyttää pika-asetusten yläpalkin kautta.

### **15.2 Perheasetukset**

Perheasetukset tekevät käytöstä turvallisempaa ja mukavampaa koko perheelle.

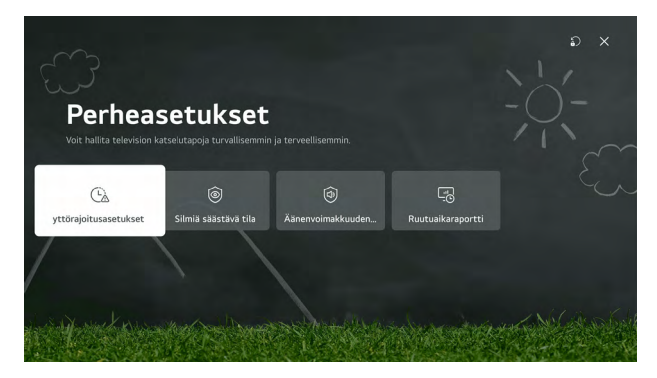

Televisiovastaanottimen perheasetukset eivät ainoastaan suojaa lapsia, vaan tarjoavat myös hyödyllisiä toimintoja liikkuvaan työskentelyyn ja television yleiseen käyttöön. Näihin asetuksiin kuuluvat mm:

**Käyttörajoitukset:** Käyttöajat ja kesto voidaan määritellä tässä.

**Silmien suojaustila:** Tässä tilassa käytetään sinistä suodatinta vähentämään silmien rasitusta erityisesti pidempien näyttöjaksojen aikana.

**Maksimiäänenvoimakkuus-tila:** Tässä tilassa voit rajoittaa äänenvoimakkuuden tasoa kuulovaurioiden välttämiseksi erityisesti kuulokkeita käytettäessä.

**Ruutuaikaraportti: T**ämän toiminnon avulla voit arvioida käyttökäyttäytymistäsi ja määrittää, kuinka paljon aikaa olet käyttänyt television kanssa.

### **15.3 TV-laitteen nollaaminen**

Ongelmatilanteissa tai TV-laitteen myynnin yhteydessä on suositeltavaa nollata se, jotta TV-laitteeseen ei jää kirjautumistietoja tai muita henkilökohtaisia tietoja.

Vastaava asetus löytyy polusta > Kaikki asetukset > Yleiset > Järjestelmä > Palauta tehdasasetuksiin.

### **15.4 Maa-asetuksen ja kielen muuttaminen**

Voit tehdä tämän avaamalla polun > Kaikki asetukset > Yleiset > Järjestelmä > Sijainti tai Kaikki asetukset > Yleiset > Järjestelmä > Kieli.

### **16 TEKNISET TIEDOT**

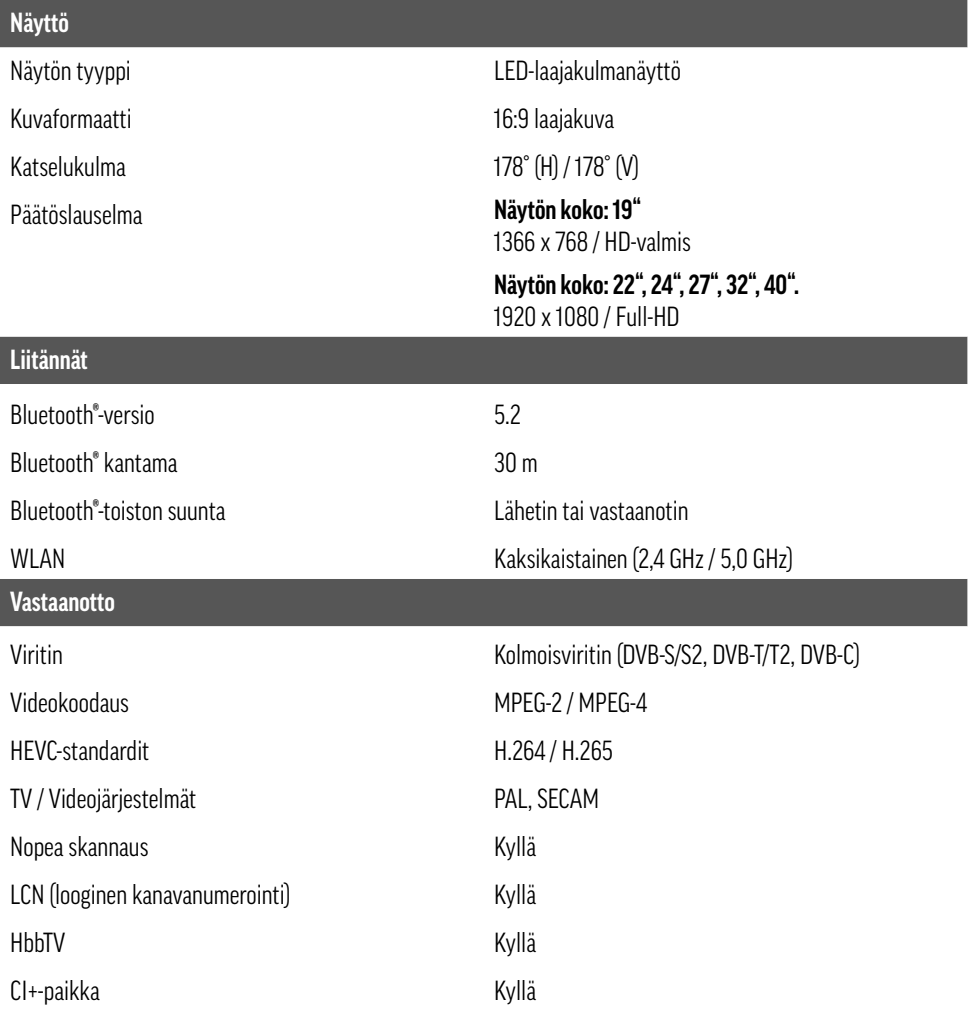

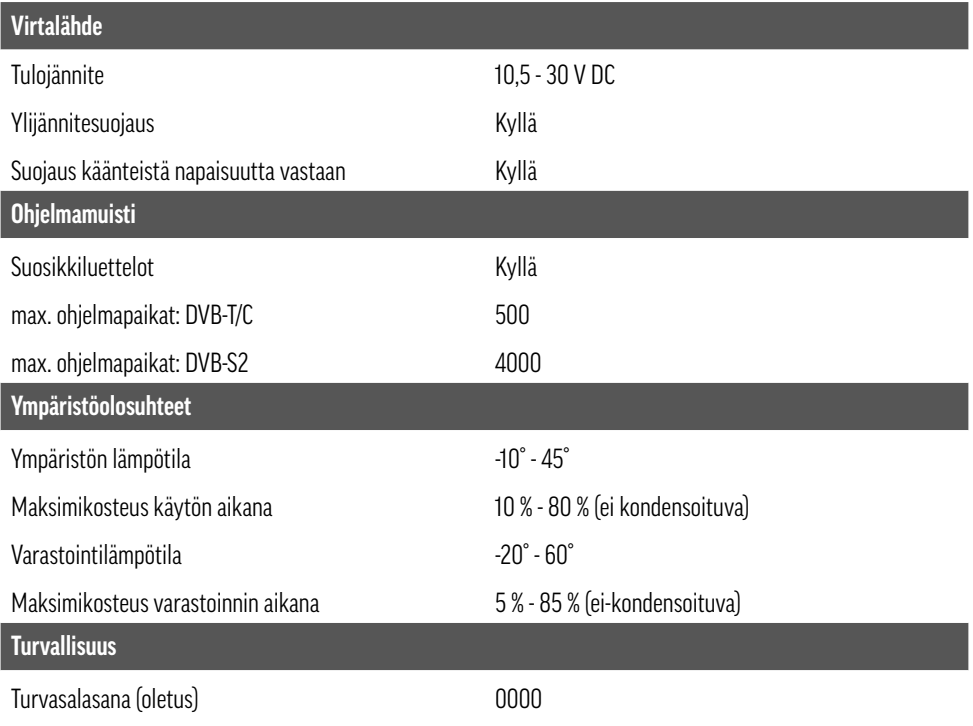

### **17 OIKEUDELLISET TIEDOT**

### **Lisenssitekstit**

### HDMI`

Termit HDMI, HDMI High-Definition Multimedia Interface, HDMI-tavaramerkki ja HDMI-logot ovat HDMI Licensing Administrator, Inc:n tavaramerkkejä tai rekisteröityjä tavaramerkkejä.

### **B** Bluetooth<sup>®</sup>

Bluetooth®-sanamerkki ja -logot ovat Bluetooth SIG, Inc:n omistamia rekisteröityjä tavaramerkkejä, ja alphatronics käyttää näitä tavaramerkkejä lisenssillä.

Apple®, iPhone® ja iPad® ovat tavaramerkkejä, App Store on Apple Inc:n Yhdysvalloissa ja muissa maissa rekisteröity palvelumerkki.

Google, YouTube ja muut merkit ovat Google LLC:n tavaramerkkejä.

Muut mainitut nimet tai nimitykset voivat olla omistajiensa tavaramerkkejä tai rekisteröityjä tavaramerkkejä.

### **Valmistajan tiedot**

Hyvä asiakas, jos tarvitset teknistä neuvontaa, eikä erikoismyyjäsi pystynyt auttamaan sinua, ota yhteyttä tekniseen tukitiimiimme.

Tekninen tukemme on saatavilla saksaksi ja englanniksi.

Käy myös palvelusivullamme osoitteessa: www.alphatronics.de.

### **Vastuuvapauslauseke**

alphatronics GmbH ei ota vastuuta tai takuuta vahingoista, jotka johtuvat virheellisestä asennuksesta tai kokoonpanosta, tuotteen virheellisestä käytöstä tai turvallisuusohjeiden noudattamatta jättämisestä.

Alphatronics voi milloin tahansa ja ilman ennakkoilmoitusta tehdä näihin käyttöohjeisiin parannuksia ja muutoksia, jotka johtuvat painovirheistä, annettujen tietojen epätarkkuuksista tai tuotteen parannuksista. Tällaiset muutokset sisällytetään näiden käyttöohjeiden uudempiin painoksiin tai verkkoversioon. Kaikki kuvat ovat vain havainnollistamistarkoituksessa, eivätkä ne välttämättä edusta todellista televisiovastaanotinta 100-prosenttisen tarkasti.

### **Takausta koskevat huomautukset**

### **Takuuehdot**

- alphatronics-takuu kattaa kaikki materiaali- ja valmistusvirheet. Näin ollen kaikki muut viat ja vahingot on suljettu pois. Tällaisia ovat muun muassa vääränlaisesta käytöstä, virheellisestä säädöstä, kalibroinnista ja asennuksesta, käyttöohjeen laiminlyönnistä sekä ulkoisista vaikutuksista, optisista vaurioista ja tavanomaisesta kulumisesta johtuvat vahingot.
- alphatronics-takuu on voimassa ostopäivästä alkaen, ja se kattaa kaikki takuuaikana ilmoitetut materiaali- ja valmistusvirheet.
- alphatronics-takuu tulee voimaan vasta, kun alkuperäinen ostotodistus (ei käsinkirjoitettu) esitetään.
- alphatronicsin takuu raukeaa, jos muutostöitä ja korjauksia tekevät henkilöt, jotka eivät ole alphatronicsin valtuuttamia, jos sarjanumeroa muutetaan tai poistetaan, jos kuluttajatuotetta valmistetaan uudelleen tai käytetään kaupallisesti.
- Korjauksen tai vaihdon suorittaminen on alphatronicsin yksinomaisessa harkinnassa. Vaihdetuista osista ja televisiolaitteista tulee alphatronicsin omaisuutta.
- Muut kuin korjaus- ja vaihtokustannukset eivät kuulu alphatronicsin takuun piiriin.
- alphatronics ei ole vastuussa ohjelmistojen tai tietovälineiden vahingoittumisesta.
- Tämän alphatronics-televisiovastaanottimen takuuaika on 36 kuukautta (3 vuotta).

### **Tietosuojaa koskevat tiedot**

alphatronics GmbH käsittelee tietojasi yleisen tietosuoja-asetuksen (GDPR) ja liittovaltion tietosuojalain (BDSG) lakisääteisten säännösten mukaisesti yhdessä liittovaltion osavaltioiden tietosuojalakien kanssa.

### **Tekijänoikeus**

Nämä käyttöohjeet on suojattu tekijänoikeudella. Kopiointi tai uudelleen painaminen, myös osittain, sekä kuvien jäljentäminen, myös muutetussa muodossa, on sallittua vain valmistajan kirjallisella luvalla.

### **Jätehuolto**

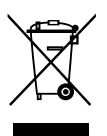

Liikkuvan jäteastian yliviivattu symboli osoittaa, että sähkö- ja elektroniikkatuotteet on hävitettävä erillään kotitalousjätteestä. Hävitä vanhat laitteet erillään muusta jätteestä ja vie ne sähkö- ja elektroniikkalaitteiden kierrätykseen tarkoitettuun keräyspisteeseen. Jos laitteissa on paristoja tai lamppuja, jotka loppukäyttäjä voi helposti irrottaa vahingoittamatta niitä, erottele ne päälaitteista ennen hävittämistä, ellet halua, että vanhat laitteet käytetään uudelleen (vanhat paristot ja lamput kerätään erikseen).

Huomaa myös, että olet itse vastuussa henkilökohtaisten tietojen poistamisesta laitteesta ennen laitteiden hävittämistä.

Vanhat sähkölaitteet voivat sisältää vaarallisia aineita, jotka on hävitettävä asianmukaisesti, jotta vältetään haitalliset vaikutukset ympäristöön ja ihmisten terveyteen. Käytöstä poistetut laitteesi voivat sisältää uudelleenkäytettäviä osia, joita voidaan käyttää muiden tuotteiden korjaamiseen, mutta ne voivat sisältää myös muita arvokkaita materiaaleja, jotka voidaan kierrättää niukkojen resurssien säästämiseksi.

Voit joko palauttaa laitteen siihen liikkeeseen, josta olet alun perin ostanut tuotteen, tai ottaa yhteyttä paikalliseen jätehuoltokeskukseen, josta saat tietoa lähimmästä valtuutetusta sähkö- ja elektroniikkalaiteromun keräyspisteestä.

Huomaa, että jotkut\* jakelijat ovat velvollisia tekemään niin:

- toimittaessaan uuden sähkö- tai elektroniikkalaitteen loppukäyttäjälle, ottaa maksutta takaisin loppukäyttäjän vanhan samantyyppisen laitteen, ja
- ottaa maksutta takaisin vanhoja laitteita, jotka ovat ulkoisilta mitoiltaan enintään 25 senttimetriä suuria, vähittäismyymälässä tai sen välittömässä läheisyydessä;

Jos offline- tai verkkokauppiaat toimittavat uusia laitteita kotitalouksille, niiden on kerättävä vanhat laitteet suoraan kotitalouksilta tai tarjottava palautusmahdollisuus kohtuullisella etäisyydellä. Siksi suosittelemme, että otat yhteyttä jälleenmyyjään saadaksesi lisätietoja.

Alphatronics GmbH on asianmukaisesti rekisteröity valmistaja Saksassa.

Tällä tavoin alphatronics osallistuu sähkö- ja elektroniikkaromun keräykseen koko Saksassa, ja jätteet toimitetaan kunnallisiin erilliskeräyspisteisiin.

\* Jälleenmyyjät, joiden sähkö- ja elektroniikkalaitteiden myyntipinta-ala on vähintään 400 neliömetriä, ja elintarvik-

keiden jakelijat, joiden kokonaismyyntipinta-ala on vähintään 800 neliömetriä ja jotka tarjoavat sähkö- ja elektroniikkalaitteita.

#### **Ympäristönsuojelua koskevat huomautukset**

Seuraavaa sovelletaan siitä päivästä alkaen, jona EU-direktiivit 2012/19/EU ja 2006/66/EY saatetaan osaksi kansallista lainsäädäntöä: Sähkö- ja elektroniikkalaitteita ja paristoja ei saa hävittää kotitalousjätteen mukana. Kuluttajilla on lakisääteinen velvollisuus palauttaa sähkö- ja elektroniikkalaitteet ja paristot niiden käyttöiän päättyessä tätä tarkoitusta varten perustettuihin julkisiin keräyspisteisiin tai myyntipisteeseen. Tätä koskevat yksityiskohdat on säädetty asianomaisen valtion lainsäädännössä. Tuotteessa, käyttöohjeissa tai pakkauksessa oleva symboli osoittaa nämä määräykset. Kierrättämällä, materiaalien talteenotolla tai muulla tavoin hyödyntämällä vanhoja laitteita/akkuja annat tärkeän panoksen ympäristömme suojeluun.

### **Tieto- Pakkausmateriaali**

Pakkaukset ja pakkausmateriaalit ovat kierrätettäviä, ja ne tulisi aina kierrättää. Pakkausmateriaalit, kuten foliopussit, eivät kuulu lasten käsiin!

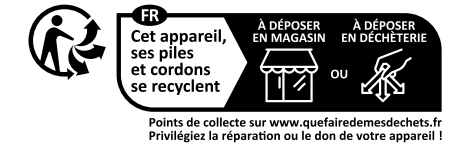

### **RED-direktiivin mukainen yksinkertaistettu vaatimustenmukaisuusvakuutus**

alphatronics GmbH vakuuttaa täten, että kuvattu radiolaitetyyppi on direktiivin 2014/53/EU ja muiden tuotteeseen sovellettavien direktiivien mukainen.

EU:n vaatimustenmukaisuusvakuutuksen koko teksti on saatavilla seuraavasta Internet-osoitteesta:

https://alphatronics.de/de/support/konformitaetserklaerung,83/

(Huomioi vastaava mallinimike).

### **Siirtotehoa koskevat tiedot**

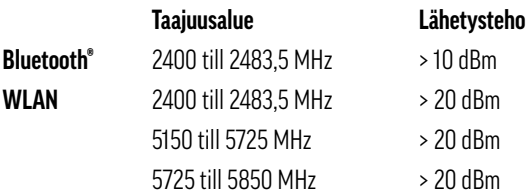

(Koska taajuuskanavat voivat vaihdella maasta riippuen, käyttäjä ei voi muuttaa tai säätää toimintataajuutta. Tämä laite on asetettu alueellisen taajuustaulukon mukaisesti).

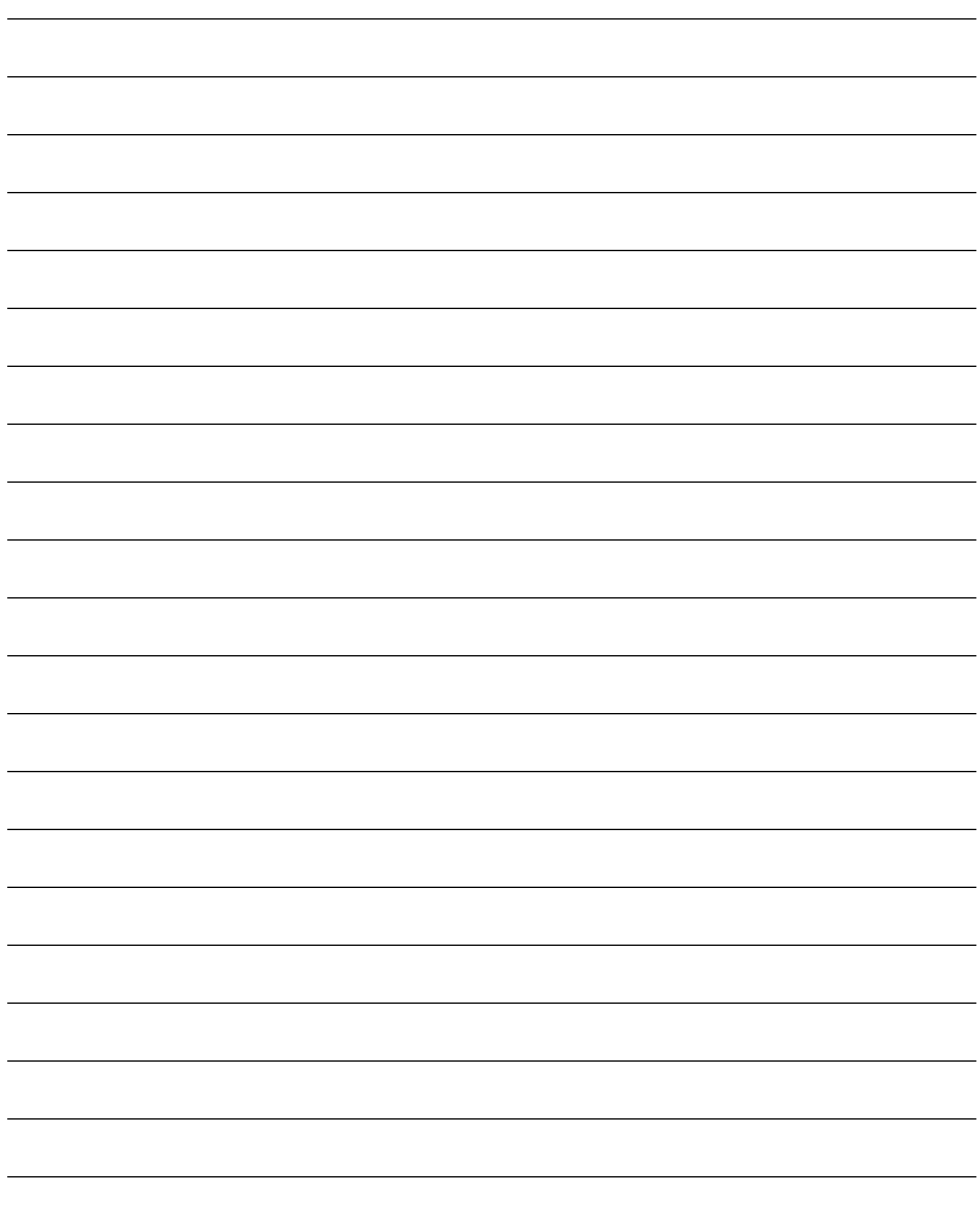

alphatronics GmbH Breitengraserstraße 6 90482 Nürnberg

Puhelin + +49 (0) 911 21 65 54-0 E-Mail: info@alphatronics.de<br>Faksi +49 (0) 911 21 65 54-65 Web: www.alphatronics.de  $+49$  (0) 911 21 65 54-65

**alphatronics-Service: Tel. +49 (0) 911 21 65 54-45 E-Mail: service@alphatronics.de**